# **ЗАДАНИЯ ДЛЯ ПРАКТИЧЕСКИХ РАБОТ и МЕТОДИЧЕСКИЕ УКАЗАНИЯ ПО ИХ ВЫПОЛНЕНИЮ по дисциплине "Распределенные информационные системы"**

# **ОГЛАВЛЕНИЕ**

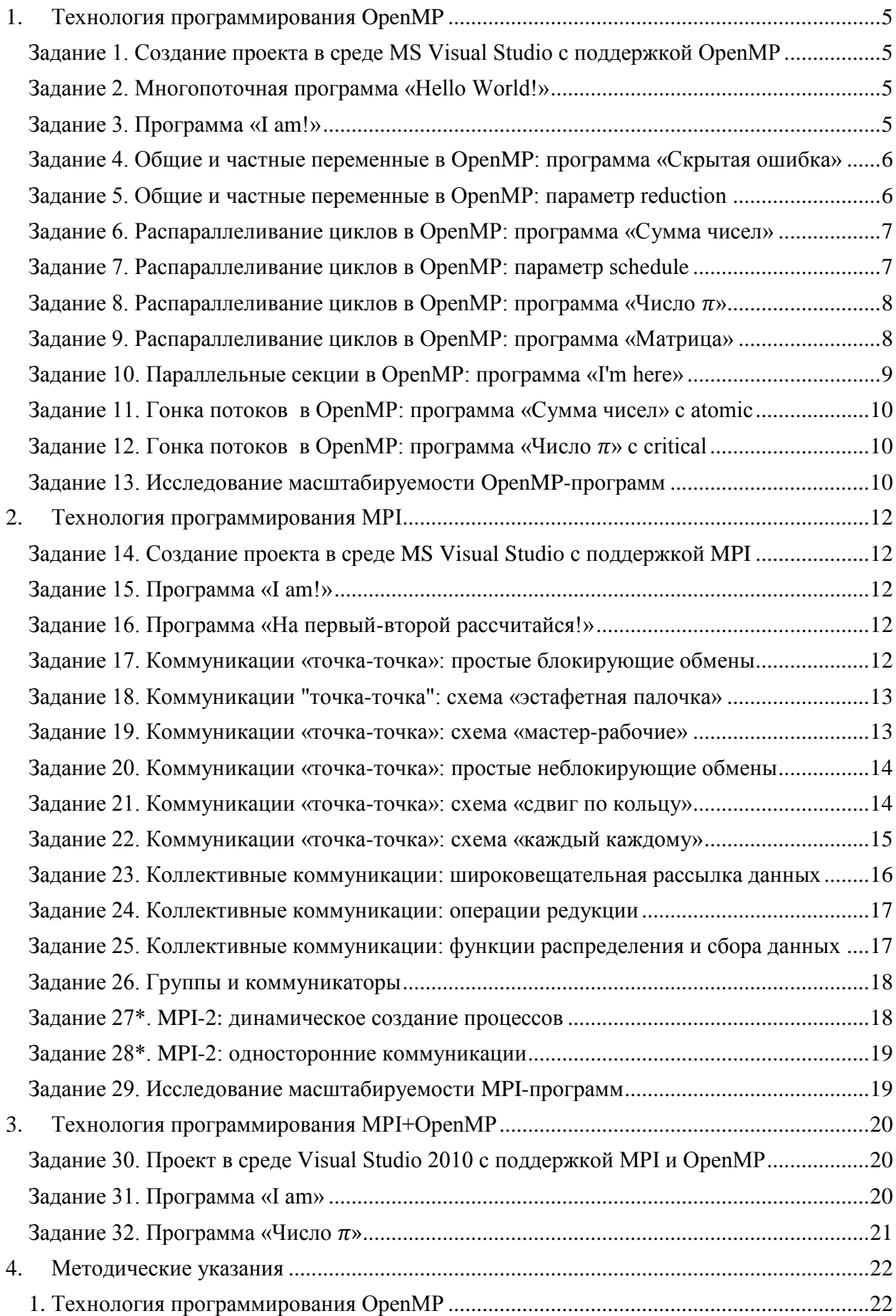

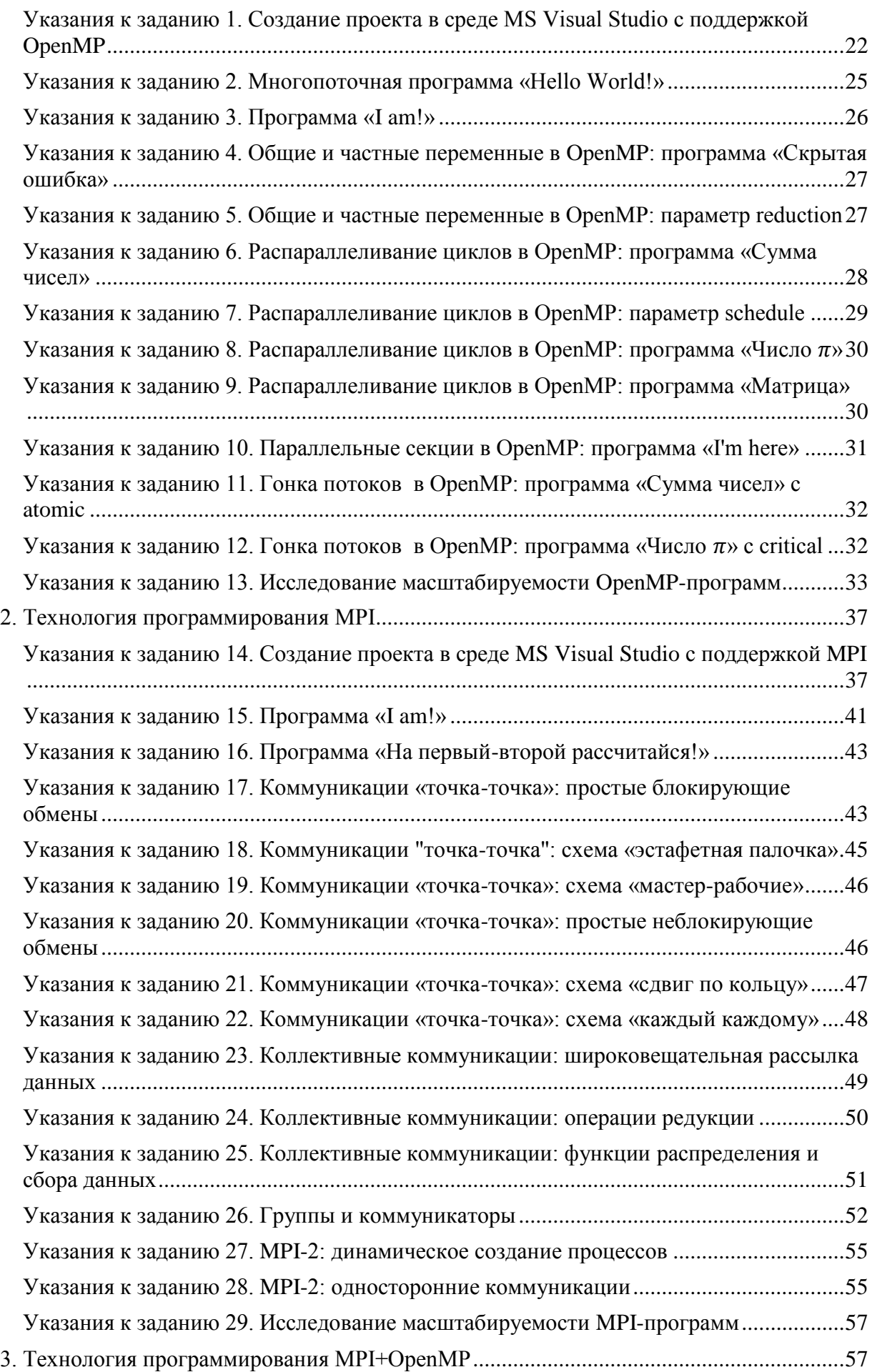

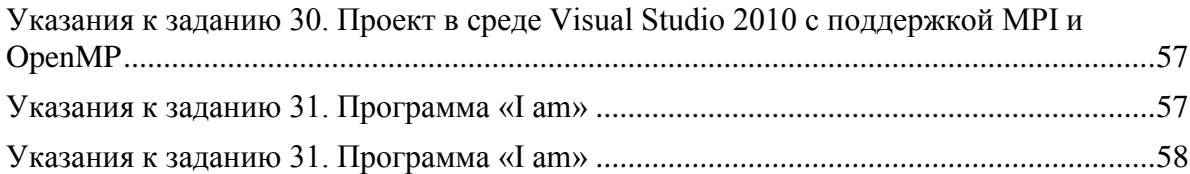

# <span id="page-4-0"></span>**1. Технология программирования OpenMP**

## <span id="page-4-1"></span>*Задание 1. Создание проекта в среде MS Visual Studio с поддержкой OpenMP*

<span id="page-4-5"></span><span id="page-4-4"></span>Создайте проект в среде MS Visual Studio 2010 с поддержкой OpenMP.

# <span id="page-4-2"></span>*Задание 2. Многопоточная программа «Hello World!»*

Напишите OpenMP-программу, в которой создается 4 нити и каждая нить выводит на экран строку «Hello World!».

## **Входные данные:** нет.

**Выходные данные:** 4-е строки «Hello World!».

#### **Пример входных и выходных данных**

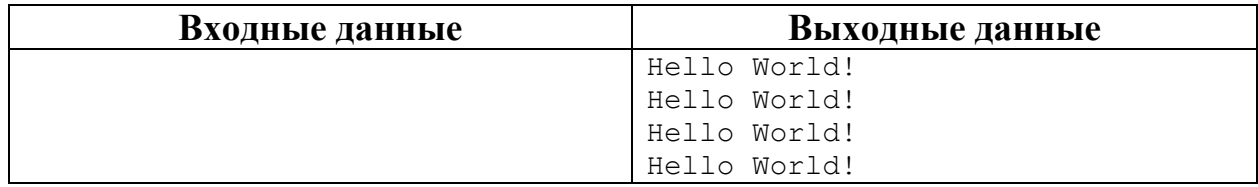

# <span id="page-4-6"></span><span id="page-4-3"></span>*Задание 3. Программа «I am!»*

1. Напишите программу, в которой создается k нитей, и каждая нить выводит на экран свой номер и общее количество нитей в параллельной области в формате:

I am <Номер нити> thread from <Количество нитей> threads!

**Входные данные:** k – количество нитей в параллельной области.

**Выходные данные:** k строк вида «I am <Номер нити> thread from <Количество нитей> threads!».

#### **Пример входных и выходных данных**

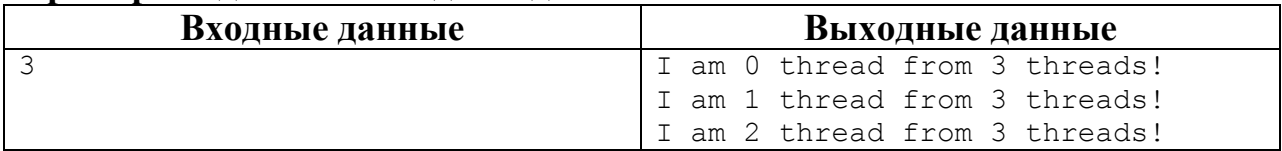

2. Модифицируйте программу таким образом, чтобы строку I am <Номер нити> thread from <Количество нитей> threads! выводили только нити с четным номером.

## **Пример входных и выходных данных**

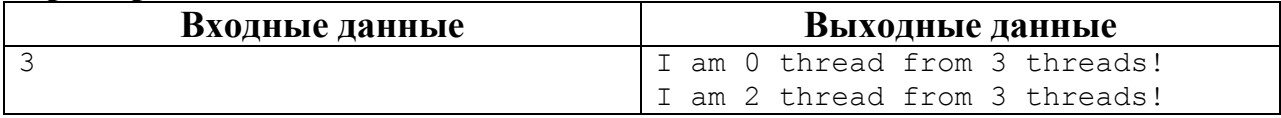

# <span id="page-5-2"></span><span id="page-5-0"></span>Задание 4. Общие и частные переменные в OpenMP: программа «Скрытая **ошибка»**

Изучите конструкции для управления работой с данными shared и private. Напишите программу, в которой создается к нитей, и каждая нить выводит на экран свой номер через переменную rank следующим образом:

```
rank = omp get thread num();
printf("I am %d thread. \n", rank);
```
Экспериментами определите, общей или частной должна быть переменная rank.

**Входные данные:** целое число k – количество нитей в параллельной области.

**Выходные данные:** k строк вида «I am <номер нити>.».

#### Пример входных и выходных данных

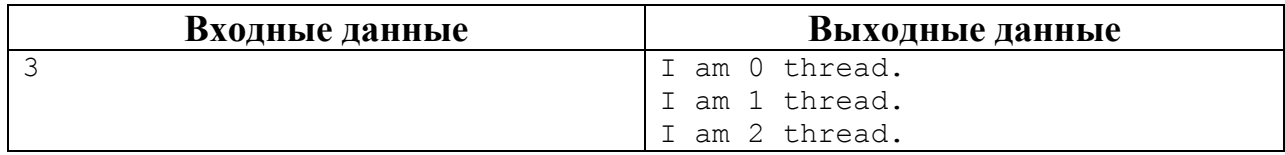

# <span id="page-5-3"></span><span id="page-5-1"></span>Задание 5. Общие и частные переменные в OpenMP: параметр reduction

1. Напишите программу, в которой две нити параллельно вычисляют сумму чисел от 1 до N. Распределите работу по нитям с помощью оператора if языка С. Для сложения результатов вычисления нитей воспользуйтесь OpenMP-параметром reduction.

**Вхолные ланные: нелое число N - количество чисел.** 

Выходные данные: каждая нить выводит свою частичную сумму в формате «[Номер нити]: Sum = <частичная сумма>», один раз выводится общая **CYMMa B CODMATE**  $\langle$ Sum =  $\langle$ CYMMa> $\rangle$ .

## Пример входных и выходных данных

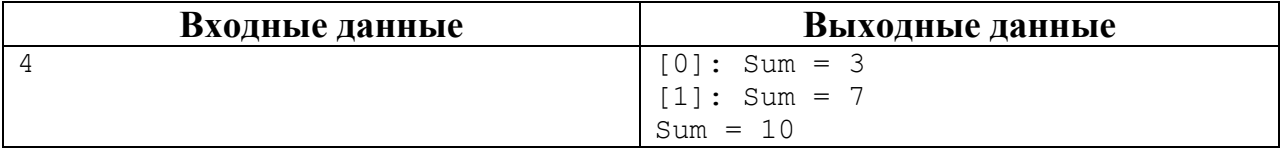

2<sup>\*</sup>. Модифицируйте программу таким образом, чтобы она работала для к нитей

Входные данные: целое число k - количество нитей, целое число N - количество чисел.

Выходные данные: каждая нить выводит свою частичную сумму в формате «[Номер нити]: Sum = <частичная сумма>», один раз выводится общая **CVMMa B COOMATE**  $\langle$ Sum =  $\langle$ CVMMa> $\rangle$ .

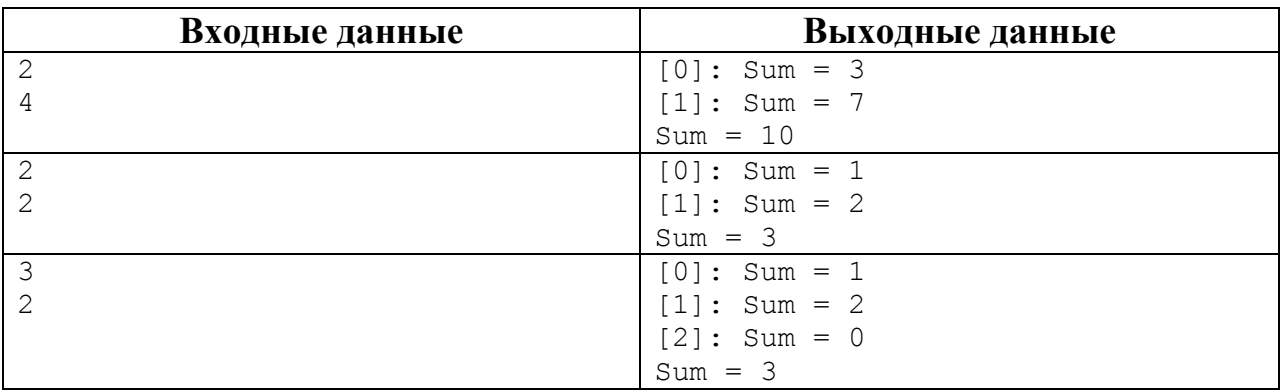

#### Пример входных и выходных данных

#### <span id="page-6-2"></span><span id="page-6-0"></span>Задание 6. Распараллеливание циклов в OpenMP: программа «Сумма чи $c$ *e* $\pi$ <sup> $\rightarrow$ </sup>

Изучите OpenMP-директиву параллельного выполнения цикла for. Напишите программу, в которой k нитей параллельно вычисляют сумму чисел от 1 до N. Распределите работу по нитям с помощью OpenMP-директивы for.

Входные данные: целое число k - количество нитей, целое число N - количество чисел

Выходные данные: каждая нить выводит свою частичную сумму в формате «[Номер нити]: Sum = <частичная сумма>», один раз выводится общая сумма в формате «Sum =  $\langle$ сумма>».

| Входные данные | Выходные данные |  |  |
|----------------|-----------------|--|--|
| $\overline{2}$ | $[0]$ : Sum = 3 |  |  |
| 4              | $[1]: Sum = 7$  |  |  |
|                | $Sum = 10$      |  |  |
| $\overline{c}$ | $[0]$ : Sum = 1 |  |  |
|                | $[1]: Sum = 2$  |  |  |
|                | $Sum = 3$       |  |  |
| 3              | $[0]: Sum = 1$  |  |  |
|                | $[1]: Sum = 2$  |  |  |
|                | $[2]$ : Sum = 0 |  |  |
|                | $Sum = 3$       |  |  |

Пример входных и выходных данных

## <span id="page-6-3"></span><span id="page-6-1"></span>Задание 7. Распараллеливание циклов в OpenMP: параметр schedule

Изучите параметр schedule директивы for. Модифицируйте программу «Сумма чисел» из задания 6 таким образом, чтобы дополнительно выводилось на экран сообщение о том, какая нить, какую итерацию цикла выполня $er:$ 

[<Номер нити>]: calculation of the iteration number <Номер итерации>.

Задайте  $k = 4$ ,  $N = 10$ . Заполните следующую таблицу распределения итераций цикла по нитям в зависимости от параметра schedule:

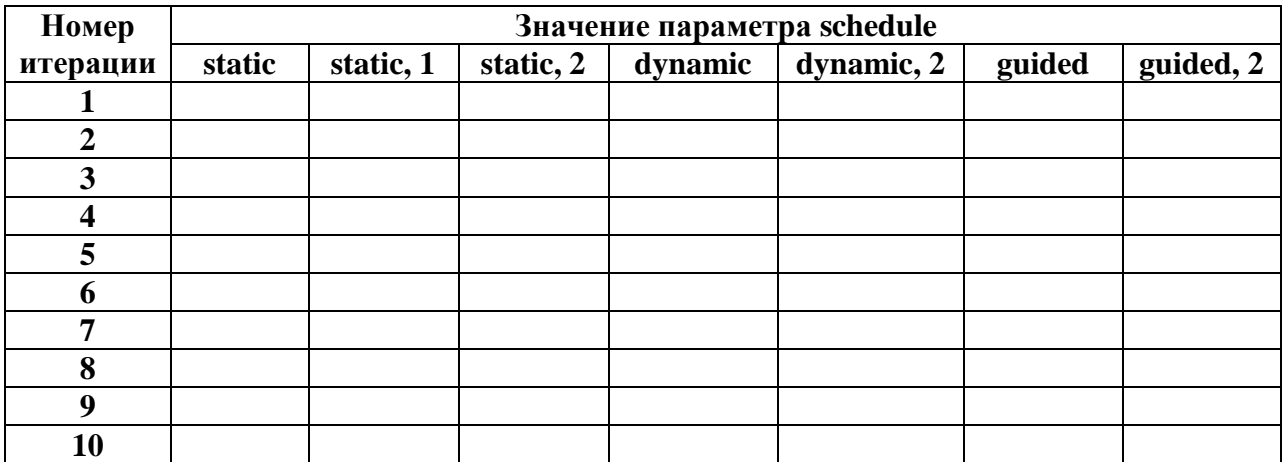

## <span id="page-7-2"></span><span id="page-7-0"></span>*Задание 8. Распараллеливание циклов в OpenMP: программа «Число*  $\pi$ *»*

1. Напишите OpenMP-программу, которая вычисляет число  $\pi$  с точностью до N знаков после запятой. Используйте следующую формулу:

$$
\pi = \left(\frac{4}{1+x_0^2} + \frac{4}{1+x_1^2} + \ldots + \frac{4}{1+x_{N-1}^2}\right) \times \frac{1}{N}, \text{ r, } x_i = (i+0.5) \times \frac{1}{N}, \text{ } i = \overline{0, N-1}
$$

Распределите работу по нитям с помощью OpenMP-директивы for.

**Входные данные:** одно целое число N (точность вычисления).

**Выходные данные:** одно вещественное число pi.

#### **Пример входных и выходных данных**

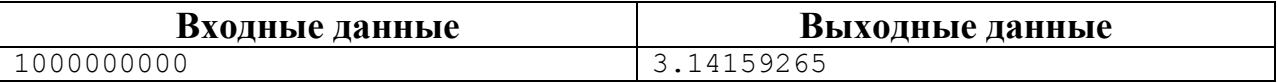

## <span id="page-7-3"></span><span id="page-7-1"></span>*Задание 9. Распараллеливание циклов в OpenMP: программа «Матрица»*

Напишите OpenMP-программу, которая вычисляет произведение двух квадратных матриц  $A \times B = C$  размера  $n \times n$ . Используйте следующую формулу:

$$
A = \begin{pmatrix} a_{11} & a_{12} & a_{13} & \dots & a_{1n} \\ a_{21} & a_{22} & a_{23} & \dots & a_{2n} \\ \vdots & \vdots & \vdots & \ddots & \vdots \\ a_{n1} & a_{n2} & a_{n3} & \dots & a_{nn} \end{pmatrix} \qquad B = \begin{pmatrix} b_{11} & b_{12} & b_{13} & \dots & b_{1n} \\ b_{21} & b_{22} & b_{23} & \dots & b_{2n} \\ \vdots & \vdots & \ddots & \vdots & \vdots \\ b_{n1} & b_{n2} & b_{n3} & \dots & b_{nn} \end{pmatrix}
$$

$$
c_{im} = \sum_{j=1}^{n} a_{ij} \cdot b_{jm}; i = 1, 2, \dots, n; m = 1, 2, \dots, n
$$

$$
C = \begin{pmatrix} \sum_{j=1}^{n} a_{1j} \cdot b_{j1} & \sum_{j=1}^{n} a_{1j} \cdot b_{j2} & \sum_{j=1}^{n} a_{1j} \cdot b_{j3} & \dots & \sum_{j=1}^{n} a_{1j} \cdot b_{jn} \\ \sum_{j=1}^{n} a_{2j} \cdot b_{j1} & \sum_{j=1}^{n} a_{2j} \cdot b_{j2} & \sum_{j=1}^{n} a_{2j} \cdot b_{j3} & \dots & \sum_{j=1}^{n} a_{2j} \cdot b_{jn} \\ \dots & \dots & \dots & \dots & \dots \\ \sum_{j=1}^{n} a_{nj} \cdot b_{j1} & \sum_{j=1}^{n} a_{nj} \cdot b_{j2} & \sum_{j=1}^{n} a_{nj} \cdot b_{j3} & \dots & \sum_{j=1}^{n} a_{nj} \cdot b_{jn} \end{pmatrix}
$$

**Входные данные:** целое число *n*,  $1 \le n \le 10$ ,  $n^2$  вещественных элементов матрицы *A* и *n 2* вещественных элементов матрицы *B*.

**Выходные данные:** *n 2* вещественных элементов матрицы *С*.

#### **Пример входных и выходных данных**

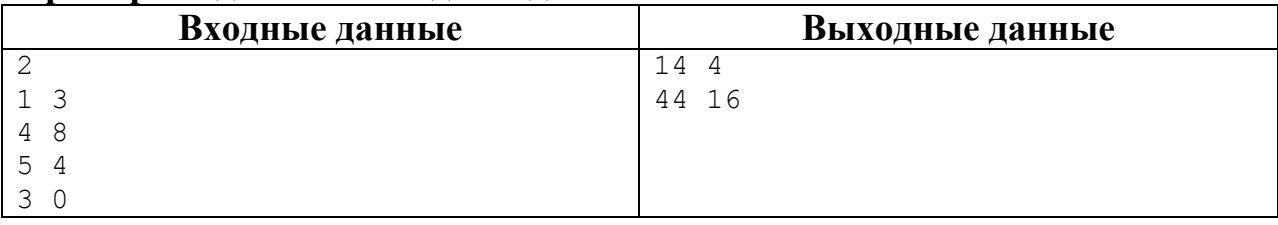

## <span id="page-8-1"></span><span id="page-8-0"></span>*Задание 10. Параллельные секции в OpenMP: программа «I'm here»*

Изучите OpenMP-директивы создания параллельных секций sections и section. Напишите программу, содержащую 3 параллельные секции, внутри каждой из которых должно выводиться сообщение:

[<Номер нити>]: came in section <Номер секции>

Вне секций внутри параллельной области должно выводиться следующее сообщение:

[<Номер нити>]: parallel region

Запустите приложение на 2-х, 3-х, 4-х нитях. Проследите, как нити распределяются по параллельным секциям.

**Входные данные:** k – количество нитей в параллельной области.

**Выходные данные:** k-строк вида «[<Номер нити>]: came in section  $\leq$ Номер секции>»,  $k$ -СТРОК ВИД $a \ll \leq k$ Номер нити>]: parallel region».

#### **Пример входных и выходных данных**

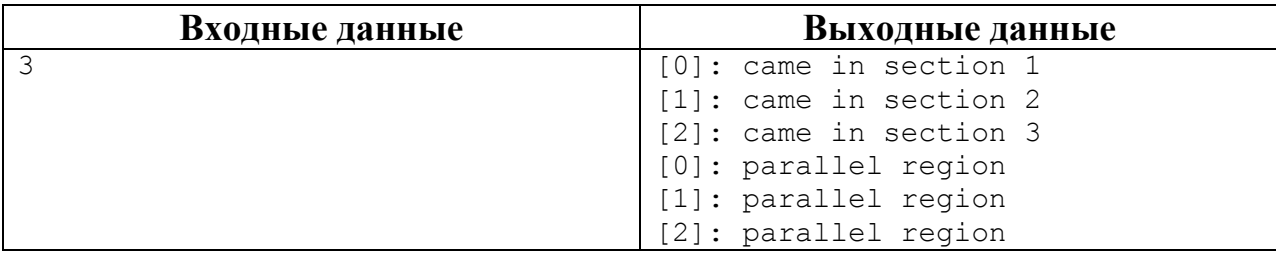

# <span id="page-9-4"></span><span id="page-9-0"></span>*Задание 11. Гонка потоков<sup>1</sup> в OpenMP: программа «Сумма чисел» с atomic*

Перепишите программу, в которой параллельно вычисляется сумма чисел от 1 до N (см. задание [6\)](#page-6-2), без использования параметра reduction. Вместо параметра reduction используйте директиву atomic.

## <span id="page-9-3"></span><span id="page-9-1"></span>*Задание 12. Гонка потоков в OpenMP: программа «Число » с critical*

Перепишите параллельную программу вычисления числа  $\pi$  (см. задание [8\)](#page-7-2) без использования параметра reduction. Вместо параметра reduction используйте директиву critical.

## <span id="page-9-5"></span><span id="page-9-2"></span>*Задание 13. Исследование масштабируемости OpenMP-программ*

1. Проведите серию экспериментов на персональном компьютере по исследованию масштабируемости OpenMP-программ. Заполните следующую таблицу:

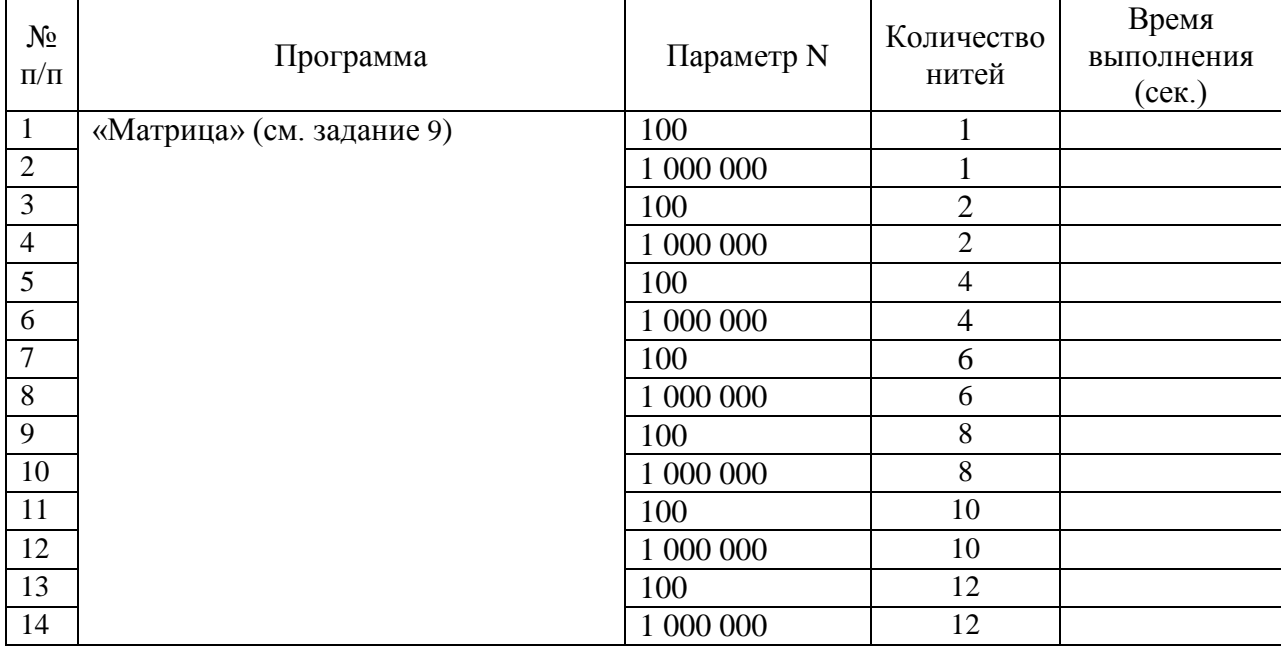

На основании данных таблицы постройте график масштабируемости для каждого значения параметра N. Определите для каждого графика, при каком количестве нитей достигается максимальное ускорение.

2. Проведите серию экспериментов на суперкомпьютере по исследованию масштабируемости OpenMP-программ. Заполните следующую таблицу:

неделимые (atomic) операции,

<sup>1</sup> *Гонка потоков (race conditions)* – ситуация когда результат вычислений зависит от темпа выполнения программы нитями. Для исключения гонки необходимо обеспечить, чтобы изменение значений общих переменных осуществлялось в каждый момент времени только одним единственным потоком. В OpenMP это может быть организовано следующими основными механизмами:

механизм критических секций (critical sections).

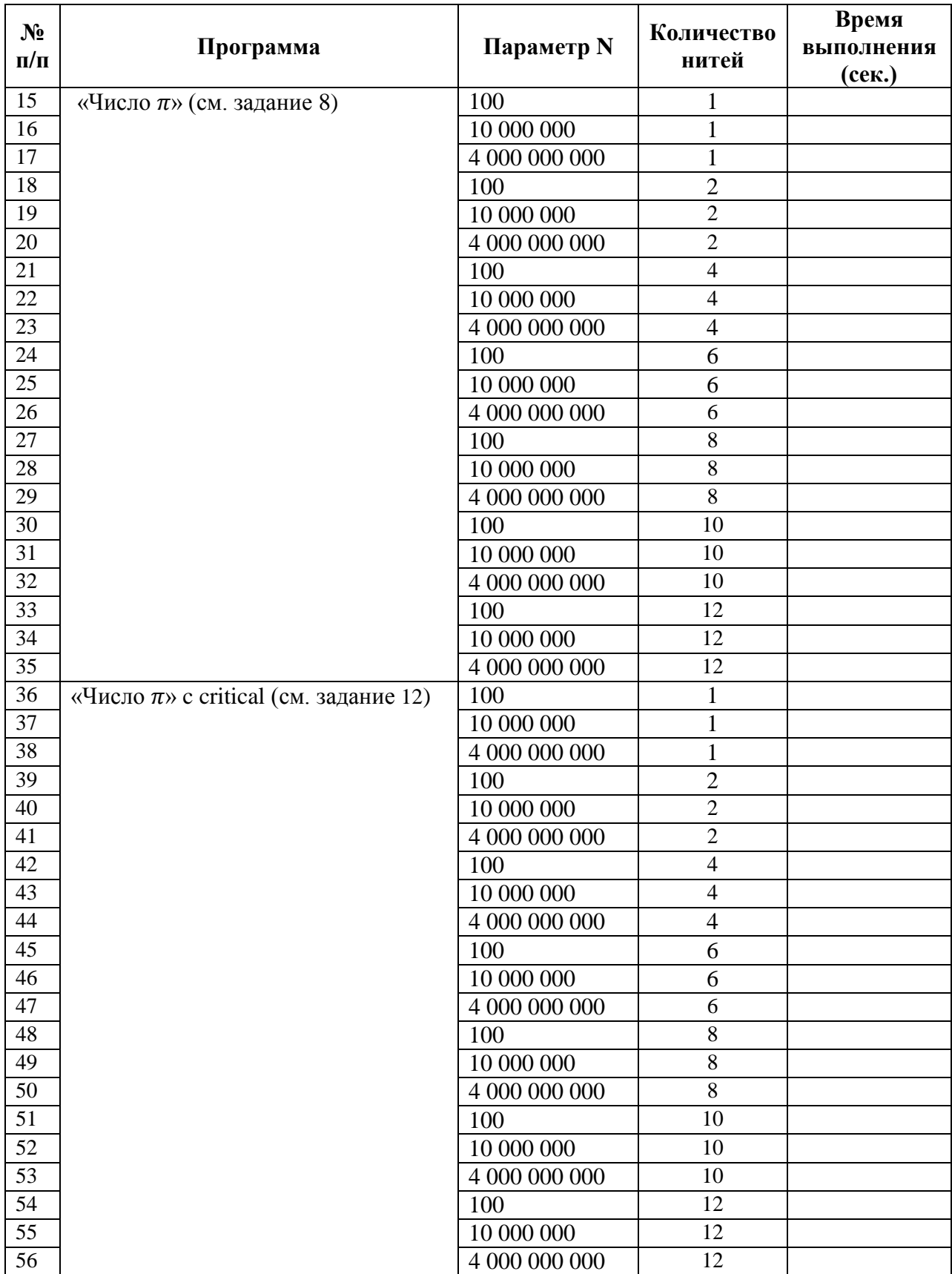

На основании данных таблицы постройте график масштабируемости для каждого значения параметра N. Определите для каждого графика, при каком количестве нитей достигается максимальное ускорение.

# <span id="page-11-0"></span>2. Технология программирования МРІ

## <span id="page-11-1"></span>Задание 14. Создание проекта в среде MS Visual Studio с поддержкой MPI

<span id="page-11-6"></span><span id="page-11-5"></span>Создайте проект в среде Visual Studio 2010 с поддержкой MPI.

## <span id="page-11-2"></span>Задание 15. Программа «I am!»

Напишите программу, в которой каждый процесс выводит на экран свой номер и общее количество процессов в приложении в формате: I am <Номер процесса> process from <Количество процессов> processes!

#### Входные данные: нет.

**Выходные данные: строки в формате** «I am <Homep процесса> process from <Количество процессов> processes!».

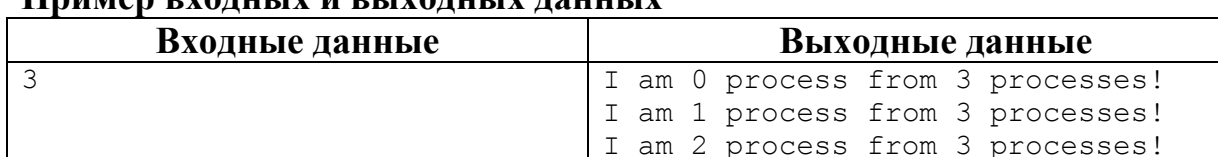

## **Пример руанцы** и рыхоницу нацину

## <span id="page-11-7"></span><span id="page-11-3"></span>Задание 16. Программа «На первый-второй рассчитайся!»

Напишите программу, в которой каждый процесс с четным номером выводит на экран строку «I am <номер процесса>: FIRST!», а каждый процесс с нечетным номером  $-\kappa I$  am <номер процесса>: SECOND!». Процесс с номером 0 должен вывести на экран общее количество процессов в приложении в формате «<Количество процессов> processes.».

#### Входные данные: нет.

**Выходные данные: строки в формате** «I am <Homep процесса>: FIRST!» ИЛИ «I am <Номер процесса>: SECOND!» ИЛИ «<Количество процессов> processes.».

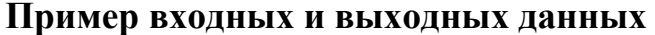

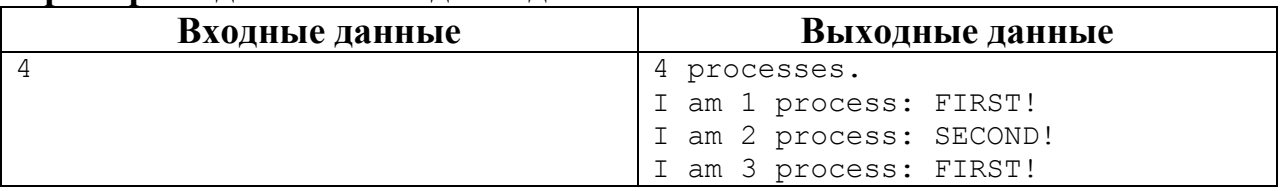

<span id="page-11-8"></span><span id="page-11-4"></span>Задание 17. Коммуникации «точка-точка»: простые блокирующие обме- $H<sub>hl</sub>$ 

Изучите основные МРІ-функции блокирующей передачи сообщений точка-точка MPI Send и MPI Recv. Напишите MPI-программу, в которой с помощью данных функций процесс с номером 0 отправляет сообщение процессу с номером 1. Процесс 1 выводит полученное сообщение на экран.

#### Входные данные: нет. **Выхолные ланные:** «receive message '<сообщение>'».

#### Пример входных и выходных данных

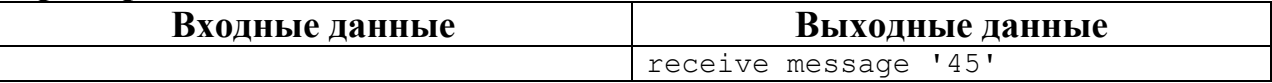

## <span id="page-12-2"></span><span id="page-12-0"></span>Задание 18. Коммуникации «точка-точка»: схема «эстафетная палочка»

Напишите МРІ-программу, реализующую при помощи блокирующих функций посылки сообщений типа точка-точка схему коммуникации процессов «эстафетная палочка», в которой каждый процесс дожидается сообщения от предыдущего и потом посылает следующему (см. рис. 1). В качестве передаваемого сообщения используйте на процессе 0 его номер, на остальных процессах - инкрементированное полученное сообщение.

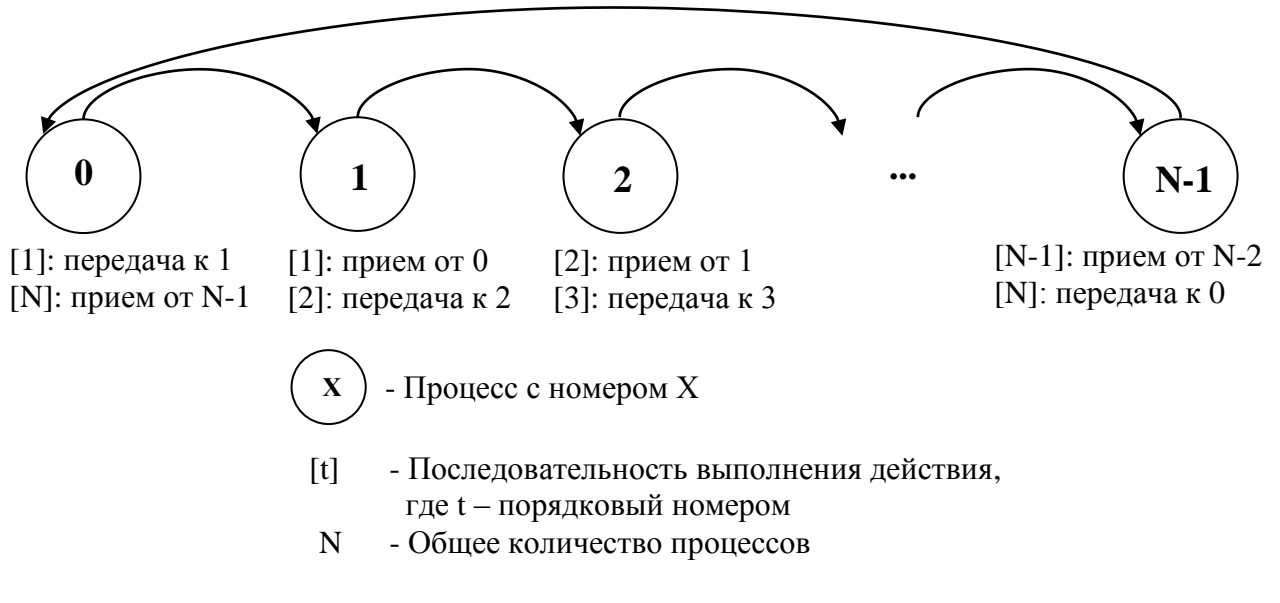

Рис. 1. Схема коммуникации процессов «эстафетная палочка»

#### Входные данные: нет.

**Выходные данные:** «[<номер процесса>]: receive message  $'$ <cooбщение>').

Пример входных и выходных данных для 4-х процессов

| Входные данные | Выходные данные          |
|----------------|--------------------------|
|                | [0]: receive message '3' |
|                | [1]: receive message '0' |
|                | [2]: receive message '1' |
|                | [3]: receive message '2' |

## <span id="page-12-3"></span><span id="page-12-1"></span>Задание 19. Коммуникации «точка-точка»: схема «мастер-рабочие»

Напишите МРІ-программу, реализующую при помощи блокирующих функций посылки сообщений типа точка-точка схему коммуникации процес- $\cos$  «master-slave», в которой один процесс, называемый master<sup>2</sup>, принимает

<sup>&</sup>lt;sup>2</sup> Master-процессом может быть любой произвольный процесс, обычно это процесс с номером $0$ .

сообщение от остальных процессов, называемых slave (см. рис. 2). В качестве передаваемого сообщения используйте номер процесса. Master-процесс должен вывести на экран все полученные сообщения.

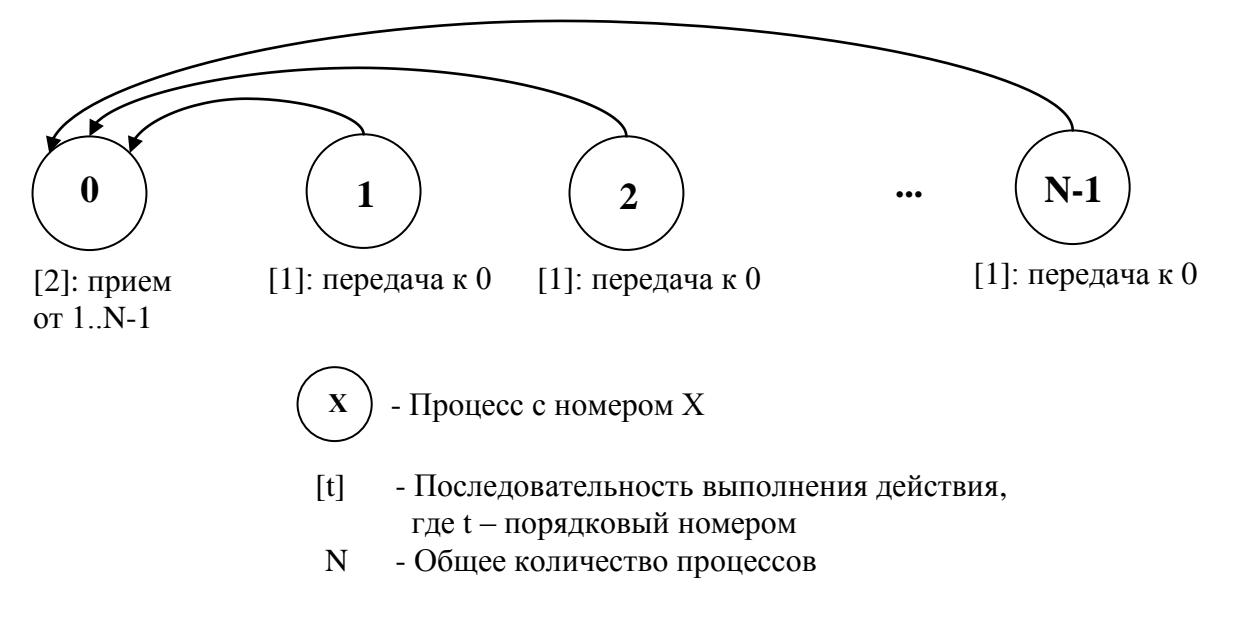

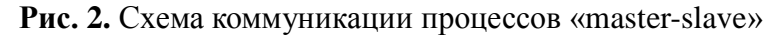

Входные данные: нет.

```
Выходные данные: «receive message '<сообщение>' from <но-
мер процесса>».
```
#### Пример входных и выходных данных для 4-х процессов

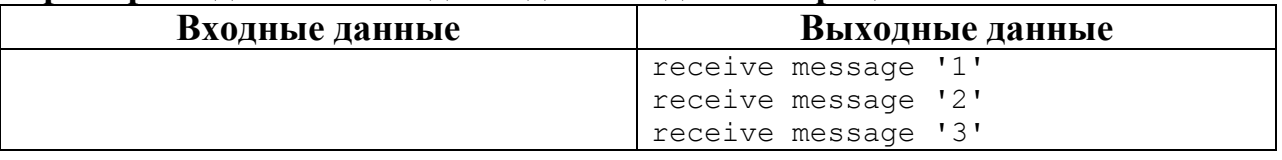

#### <span id="page-13-2"></span><span id="page-13-0"></span>Задание 20. Коммуникации «точка-точка»: простые неблокирующие обмены

Изучите основные МРІ-функции неблокирующей передачи сообщений точка-точка MPI Isend, MPI Irecv, MPI Wait. Напишите MPI-программу, в которой с помощью данных функций процесс с номером 0 отправляет сообщение процессу с номером 1. Процесс 1 выводит полученное сообщение на экран.

#### Входные данные: нет.

**Выходные данные:** «receive message '<сообщение>'».

#### Пример входных и выходных данных

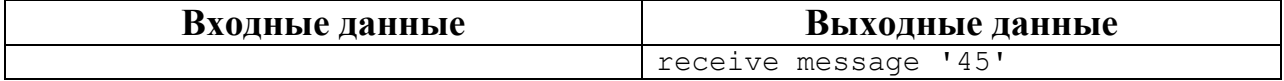

#### <span id="page-13-1"></span>Задание 21. Коммуникации «точка-точка»: схема «сдвиг по кольцу»

<span id="page-13-3"></span>Напишите МРІ-программу, реализующую при помощи блокирующих

функций посылки сообщений типа точка-точка схему коммуникации процессов «сдвиг по кольцу», в которой осуществляются одновременные посылка и прием сообщений всеми процессами (см. рис. 3). В качестве передаваемого сообщения используйте номер процесса.

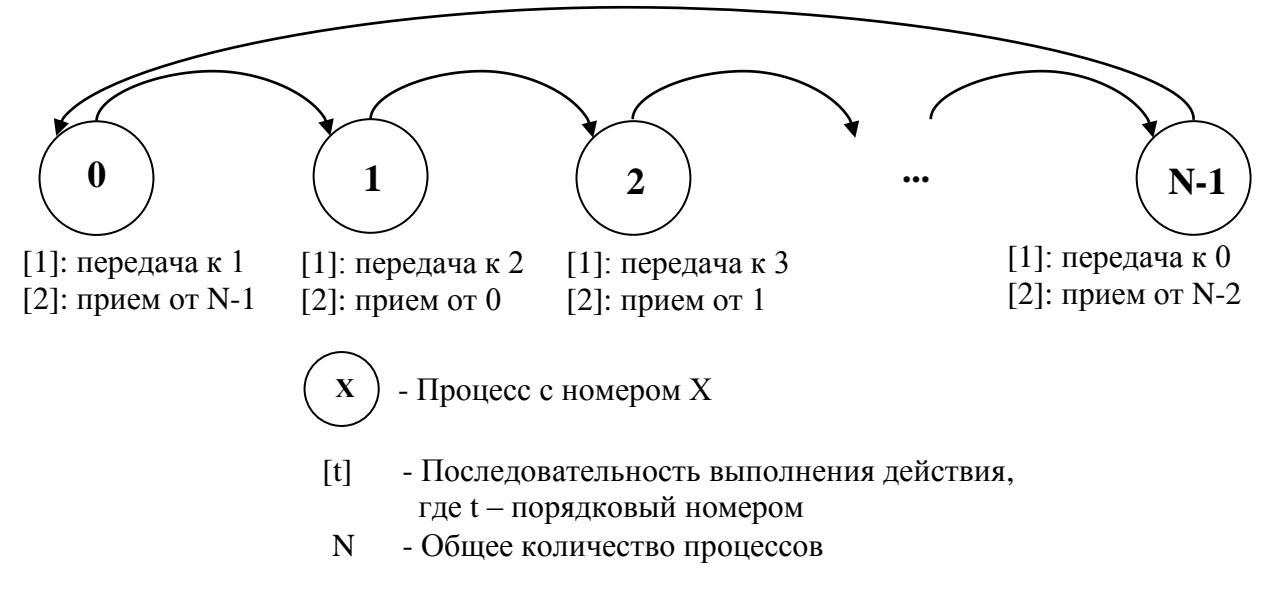

Рис. 3. Схема коммуникации процессов «сдвиг по кольцу»

#### Входные данные: нет.

**Выходные данные:** «[<номер процесса>]: receive message  $'$ <cooбщение>'».

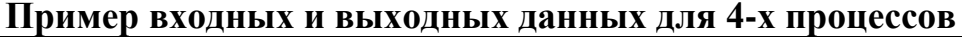

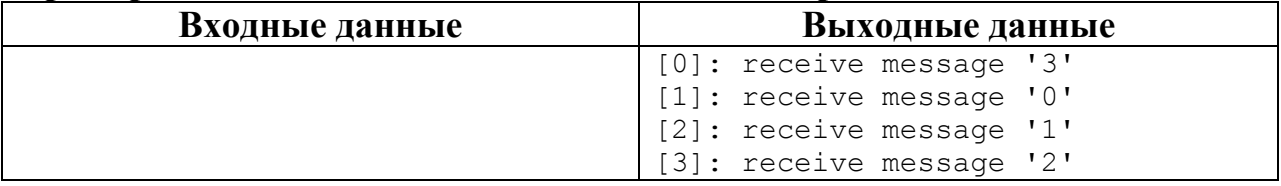

#### <span id="page-14-1"></span><span id="page-14-0"></span>Задание 22. Коммуникации «точка-точка»: схема «каждый каждому»

Напишите МРІ-программу, реализующую при помощи блокирующих функций посылки сообщений типа точка-точка схему коммуникации процессов «каждый каждому», в которой осуществляется пересылка сообщения от каждого процесса каждому (см. рис. 4). В качестве передаваемого сообщения используйте номер процесса. Каждый процесс должен вывести на экран все полученные сообщения.

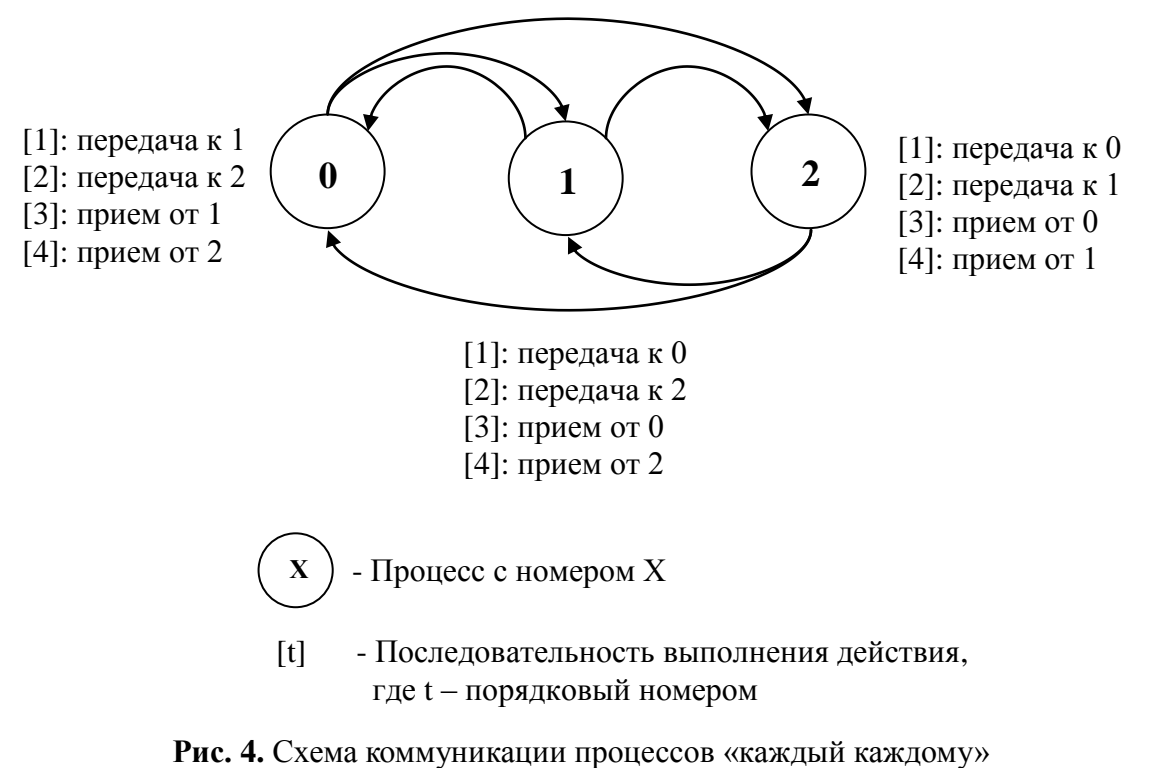

на примере 3-х процессов

#### Входные данные: нет.

#### Выходные данные: каждый процесс выводит сообщение

«[<номер процесса>]: receive message '<сообщение>' from <номер процесса>».

Пример входных и выходных данных для 3-х процессов

| Входные данные | Выходные данные                 |  |  |  |
|----------------|---------------------------------|--|--|--|
|                | [0]: receive message '1' from 1 |  |  |  |
|                | [0]: receive message '2' from 2 |  |  |  |
|                | [1]: receive message '0' from 0 |  |  |  |
|                | [1]: receive message '2' from 2 |  |  |  |
|                | [2]: receive message '0' from 0 |  |  |  |
|                | [2]: receive message '1' from 1 |  |  |  |

## <span id="page-15-1"></span><span id="page-15-0"></span>Задание 23. Коллективные коммуникации: широковещательная рассылка  $\partial$ анных

1. Изучите МРІ-функцию широковещательной рассылки данных MPI\_Bcast. Напишите MPI-программу, которая в строке длины n определяет количество вхождений символов. Ввод данных должен осуществляться процессом с номером 0. Для рассылки строки поиска и ее длины по процессам используйте функцию MPI\_Bcast.

2<sup>\*</sup>. Перепишите программу, используя вместо функции MPI Bcast функции коммуникации «точка-точка». Сравните эффективность выполнения программ с коллективными и точечными обменами.

**Входные данные:** целое число  $n (1 \le n \le 100)$ , строка из *n* символов (каждый символ в строке может представлять собой только строчную букву английского алфавита).

Выходные данные: количество вхождений всех символов, имеющихся в строке в формате « $< 6$ уква> =  $<$ значение>».

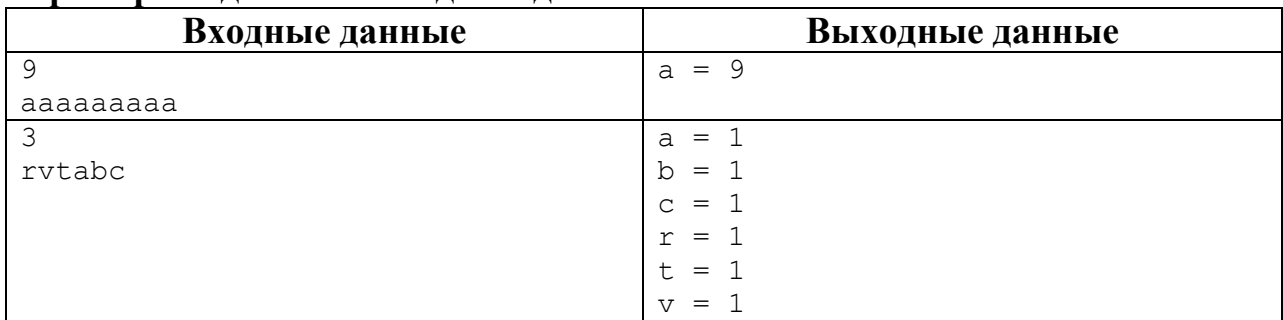

#### Пример входных и выходных данных

#### <span id="page-16-2"></span><span id="page-16-0"></span>Задание 24. Коллективные коммуникации: операции редукции

1. Изучите МРІ-функцию для выполнения операций редукции над данными, расположенными в адресных пространствах различных процессов, MPI Reduce. Реализуйте программу вычисления числа  $\pi$  (см. задание 8), используйте функцию MPI\_Reduce для суммирования результатов, вычисленных каждым процессом.

2<sup>\*</sup>. Перепишите программу, используя вместо функции MPI Reduce функции коммуникации «точка-точка». Сравните эффективность выполнения программ с коллективными и точечными обменами.

**Входные данные:** одно целое число N (точность вычисления).

Выходные данные: одно вещественное число рі.

#### Пример входных и выходных данных

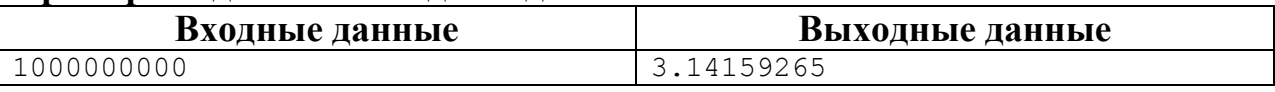

# <span id="page-16-3"></span><span id="page-16-1"></span>Задание 25. Коллективные коммуникации: функции распределения и сбора данных

1. Изучите MPI-функции распределения и сбора блоков данных по процессам MPI Scatter и MPI Gather. Напишите программу, которая вычисляет произведение двух квадратных матриц  $A \times B = C$  размера  $n \times n$ . Используйте формулу, приведенную в задании 9. Ввод данных и вывод результата должны осуществляться процессом с номером 0. Для распределения матриц А и В и сбора матрицы С используйте функций MPI Scatter и MPI Gather.

2<sup>\*</sup>. Перепишите программу, используя вместо функций MPI\_Scatter и MPI Gather функции коммуникации «точка-точка». Сравните эффективность выполнения программ с коллективными и точечными обменами.

**Входные данные:** целое число *n*,  $1 \le n \le 10$ ,  $n^2$  вещественных элементов матрицы А и  $n^2$  вешественных элементов матрицы В.

**Выходные данные:**  $n^2$  вещественных элементов матрицы *C*.

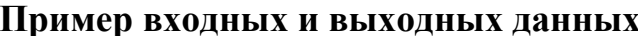

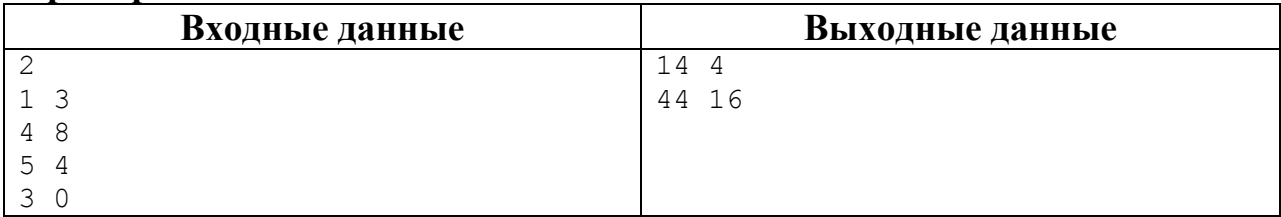

## <span id="page-17-2"></span><span id="page-17-0"></span>Задание 26. Группы и коммуникаторы

Напишите программу, в которой производится широковещательная рассылка сообщения с помощью функции MPI Bcast, но только по процессам с четным номером. Для рассылки сообщения создайте новый коммуникатор. Каждый процесс приложения должен выводить на экран «MPI COMM WORLD: <номер процесса в коммуникаторе MPI COMM WORLD> from <количество процессов в коммуникаторе MPI COMM WORLD>. New comm: <номер процесса в новом коммуникаторе> from <количество процессов в новом коммуникаторе>. Message = <сообщение>»

Входные данные: message - строка с сообщением, считываемым только процессом 0, количество символов в message от 1 до 10.

Выходные данные: строки вида «MPI COMM WORLD: <номер процесса в коммуникаторе MPI COMM WORLD> from <количество процессов в коммуникаторе MPI COMM WORLD>. New comm: <номер процесса в новом коммуникаторе> from <количество процессов в новом коммуникаторе>. Message = <сообщение>».

| Входные данные | Выходные данные                                                   |  |  |  |
|----------------|-------------------------------------------------------------------|--|--|--|
| А              | MPI COMM WORLD: 0 from 3. New<br>comm: $0$ from $2$ . Message = A |  |  |  |
|                | MPI COMM WORLD: 1 from 3. New<br>comm: no from no. Message = no   |  |  |  |
|                | MPI COMM WORLD: 2 from 3. New<br>comm: $1$ from $2$ . Message = A |  |  |  |

Пример входных и выходных данных для 3 процессов

#### <span id="page-17-3"></span><span id="page-17-1"></span>Задание 27\*. МРІ-2: динамическое создание процессов

Напишите программу, в которой нулевым процессом динамически запускается еще n процессов. Каждый процесс в программе выводит сообщение в формате «I am <Homep процесса> process from <Количество процессов> processes! My parent is <Номер процесса родителя>».

**Входные данные: целое число n - количество процессов, которые должны** быть запущены динамически.

**Выходные данные: строки вида «I am <Homep процесса> process from** <Количество процессов> processes! My parent is <Номер процесса родителя>».

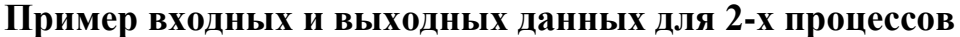

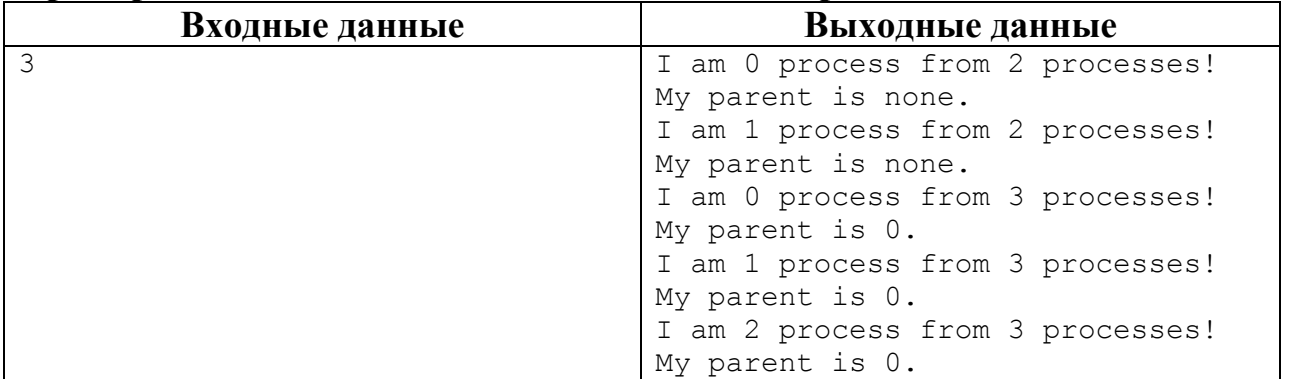

#### <span id="page-18-2"></span><span id="page-18-0"></span>Задание 28\*, МРІ-2: односторонние коммуникации

Реализуйте программу вычисления числа  $\pi$  (см. задание 24), используйте функции односторонней коммуникации для обмена данными между процессами.

Входные данные: одно целое число N (точность вычисления).

Выходные данные: одно вещественное число рі.

#### Пример входных и выходных данных

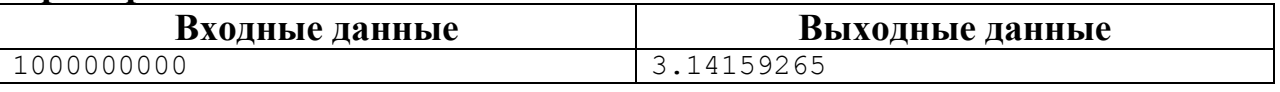

#### <span id="page-18-3"></span><span id="page-18-1"></span>Задание 29. Исследование масштабируемости МРІ-программ

Проведите серию экспериментов на суперкомпьютере по исследованию масштабируемости ОрепМР-программ. Заполните следующую таблицу:

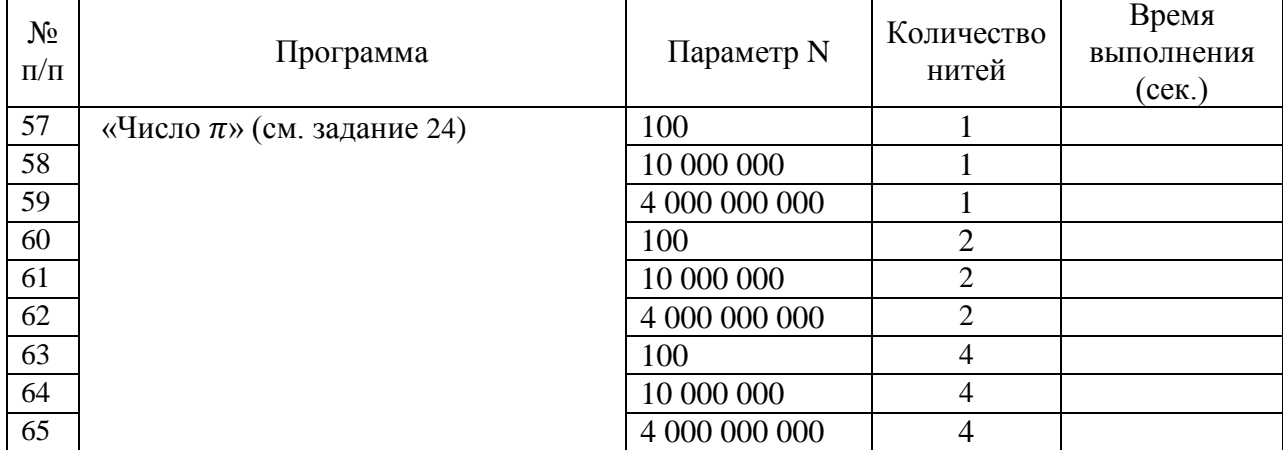

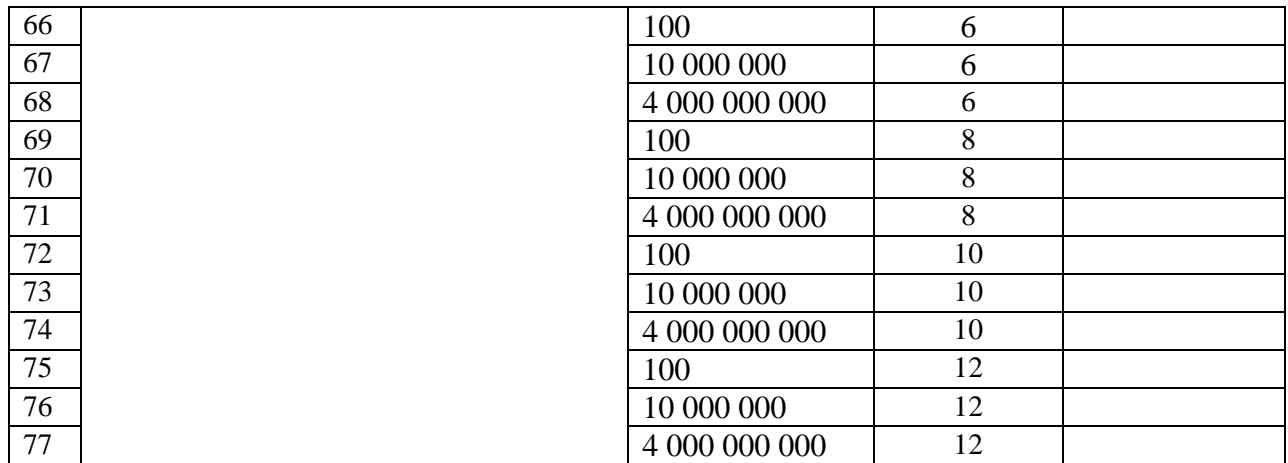

На основании данных таблицы постройте график масштабируемости для каждого значения параметра N. Определите для каждого графика, при каком количестве нитей достигается максимальное ускорение.

# <span id="page-19-0"></span>3. Технология программирования MPI+OpenMP

## <span id="page-19-3"></span><span id="page-19-1"></span>Задание 30. Проект в среде Visual Studio 2010 с поддержкой MPI и **OpenMP**

Создайте проект в среде Visual Studio 2010 с минимальным кодом с поддержкой MPI и OpenMP.

## <span id="page-19-4"></span><span id="page-19-2"></span>Задание 31. Программа «I ат»

Напишите программу, в которой в каждом процессе создается n нитей. Каждая нить должна выводить на экран свой номер, номер процессародителя и общее количество нитей во всех процессах в следующем форма-TC: I am <Homep нити> thread from <Homep родительского процесса> process. Number of hybrid threads = <Количество нитей \* Количество процессов>.

**Входные данные:** целое число n – количество нитей, которые должны быть запущены.

**Выходные данные: строки вида «I am <Homep нити> thread from <Homep** родительского процесса> process. Number of hybrid threads = <Koличество нитей \* Количество процессов>».

| Входные данные | Выходные данные                    |  |  |  |
|----------------|------------------------------------|--|--|--|
|                | I am 0 thread from 0 process. Num- |  |  |  |
|                | ber of hybrid threads = $6$        |  |  |  |
|                | I am 1 thread from 0 process. Num- |  |  |  |
|                | ber of hybrid threads = $6$        |  |  |  |
|                | I am 2 thread from 0 process. Num- |  |  |  |
|                | ber of hybrid threads = $6$        |  |  |  |
|                | I am 0 thread from 1 process. Num- |  |  |  |
|                | ber of hybrid threads = $6$        |  |  |  |

Пример входных и выходных данных для 2-х процессов

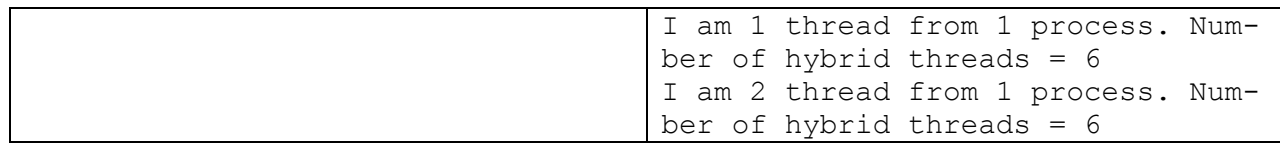

## <span id="page-20-0"></span>**Задание 32. Программа «Число**  $\pi$ **»**

Реализуйте программу вычисления числа  $\pi$  (см. задание [8\)](#page-7-2) с использованием MPI+OpenMP.

**Входные данные:** одно целое число N (точность вычисления).

**Выходные данные:** одно вещественное число pi.

#### **Пример входных и выходных данных для 2-х процессов**

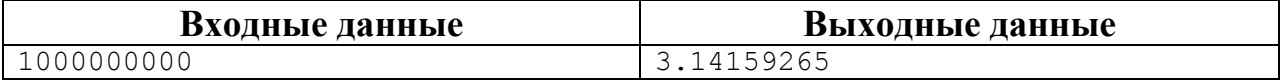

# <span id="page-21-0"></span>4. Методические указания

# <span id="page-21-1"></span>1. Технология программирования ОрепМР

<span id="page-21-2"></span>Указания к заданию 1. Создание проекта в среде MS Visual Studio с поддержкой OpenMP

- 1. Создайте на рабочем столе папку с вашей фамилией.
- 2. Запустите Microsoft Visual Studio 2010. Внимание! При первом запуске Visual Studio выберите интерфейс по умолчанию «Параметры разработки Visual  $C_{\pm\pm}$ .
- 3. Создание проекта. Для этого выберите пункт в меню File  $\rightarrow$  New  $\rightarrow$ Project, или нажмите Ctrl+Shift+N
- 4. В окне New Project в раскрывающемся списке Visual  $C_{++}$  выбирите Win32. В подокне в середине выберите Win32 Console Application. Внизу введите имя проекта Name (например, example1), и место расположения проекта *Location* (укажите папку с вашей фамилией на рабочем столе), и нажмите кнопку ОК. См. рис. 3.1.

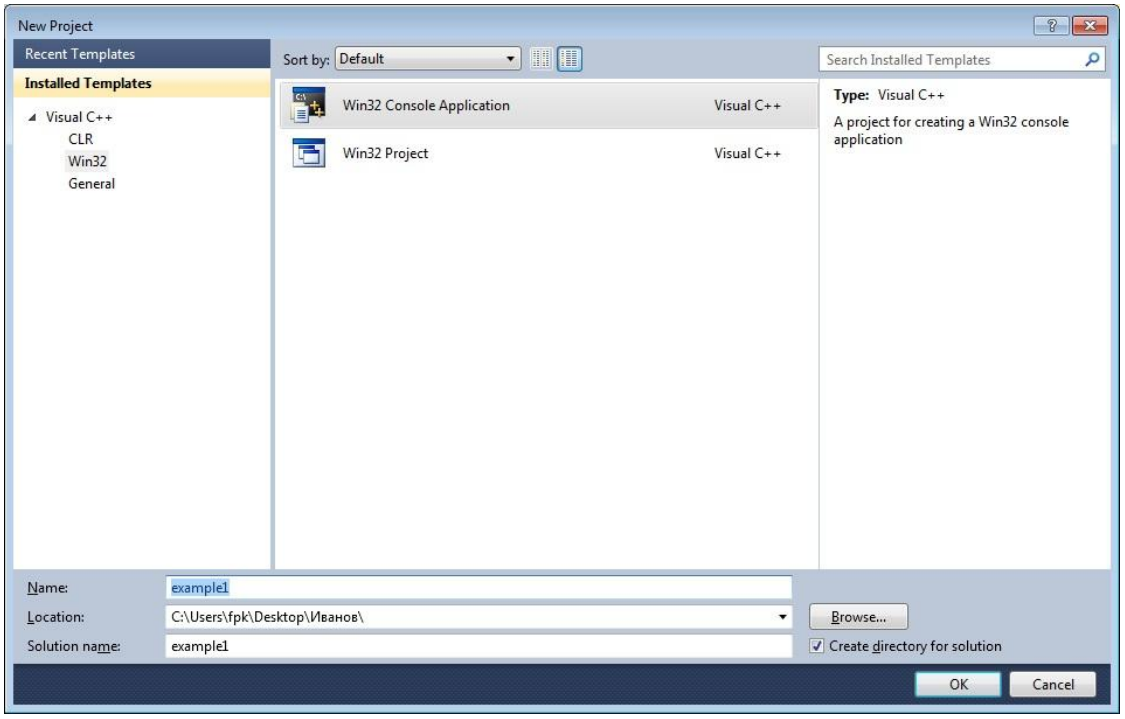

Рис. 3.1

5. В открывшемся окне Win32 Application Wizard - example1 нажмите кнопку Next, и затем в Additional options поставьте галочку напротив Empty project. Нажмите кнопку Finish. См. рис. 3.2.

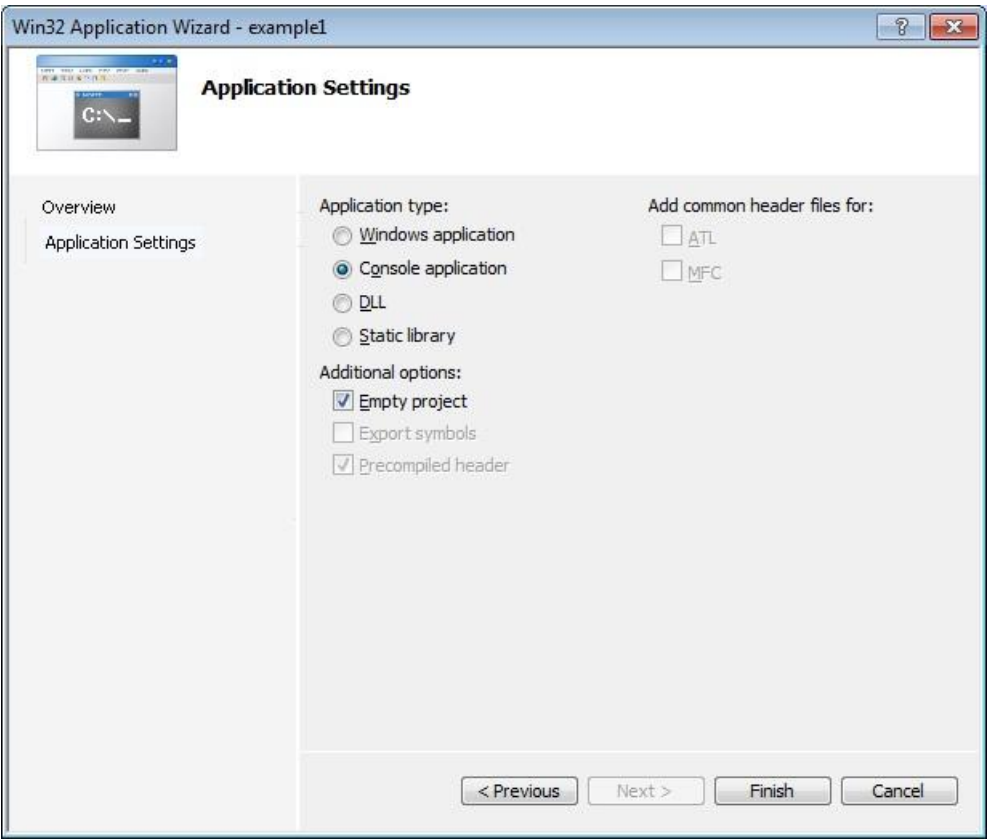

**Рис. 3.2**

6. Теперь *создадим файл с кодом приложения*. Выберите пункт в меню *Project*

*-> Add New Item*, или нажмите Ctrl+Shift+A. В категории *Visual C++* выберите подкатегорию *Code*. В подокне в середине установите *С++ File (.cpp)*. Введите имя файла, например, source, и нажмите кнопку *Add*. См. рис. 3.3.

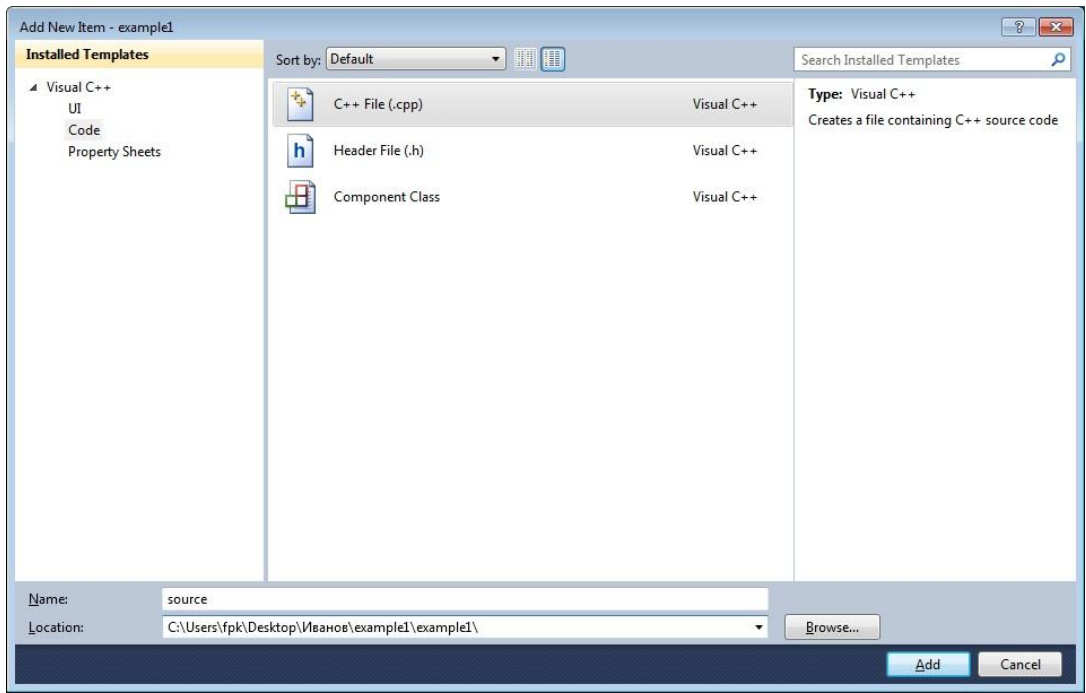

**Рис. 3.3**

7. В открывшемся окне *source.cpp* введите следующий код на языке С:

```
int \text{main}() {
  return 0:
\}
```
Сохраните файл, выбрав пункт меню File -> Save source.cpp, или нажав  $Ctrl + S.$ 

- 8. Для компиляции приложения выберите пункт меню Debug -> Build Solution, или нажмите F7.
- 9. Для запуска приложения выберите пункт меню Debug -> Start Without Debugging, или нажмите Ctrl+F5. См. рис. 3.4.

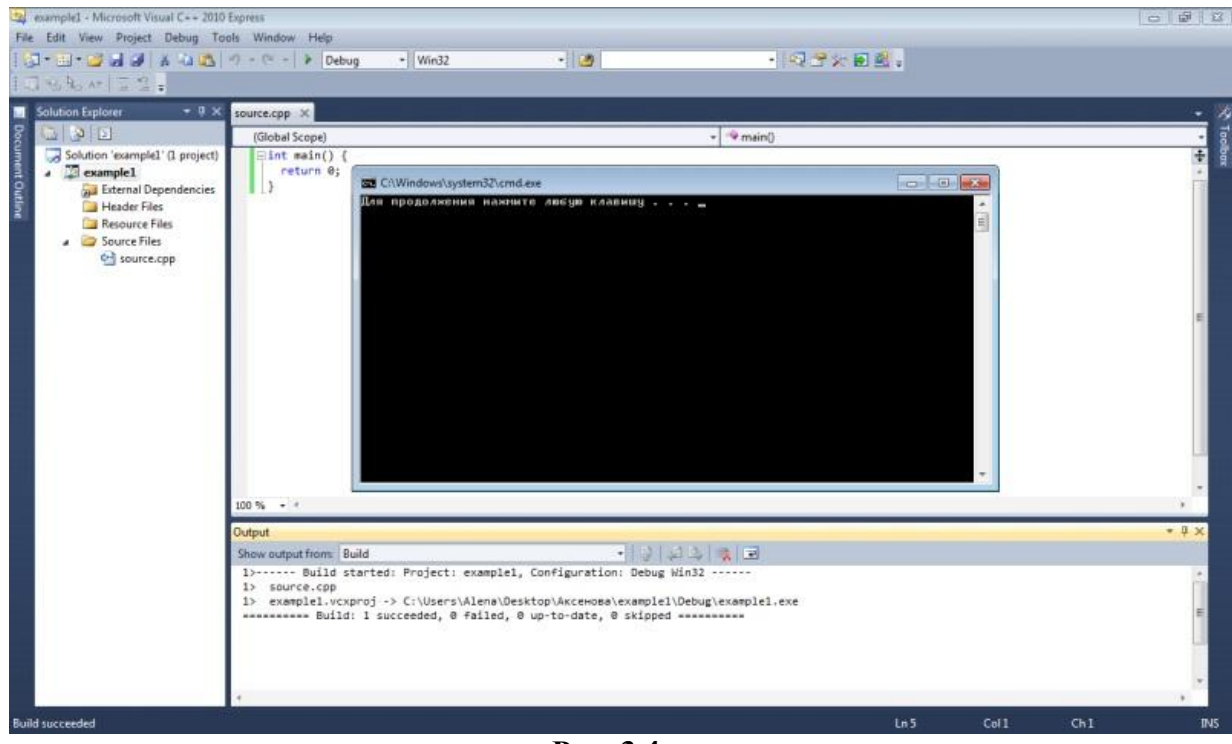

Рис. 3.4

- 10. Для включения поддержки ОрепМР установите дополнительные параметры компиляции проекта:
	- В главном меню выберите  $Project \rightarrow M_{MR}$  проекта Properties
	- В открывшемся окне выберите Configuration Properties /  $C/C++/$ Language. Установите для опции OpenMP Support значение Yes (/орептр). Нажмите кнопку ОК. См. рис. 3.5.

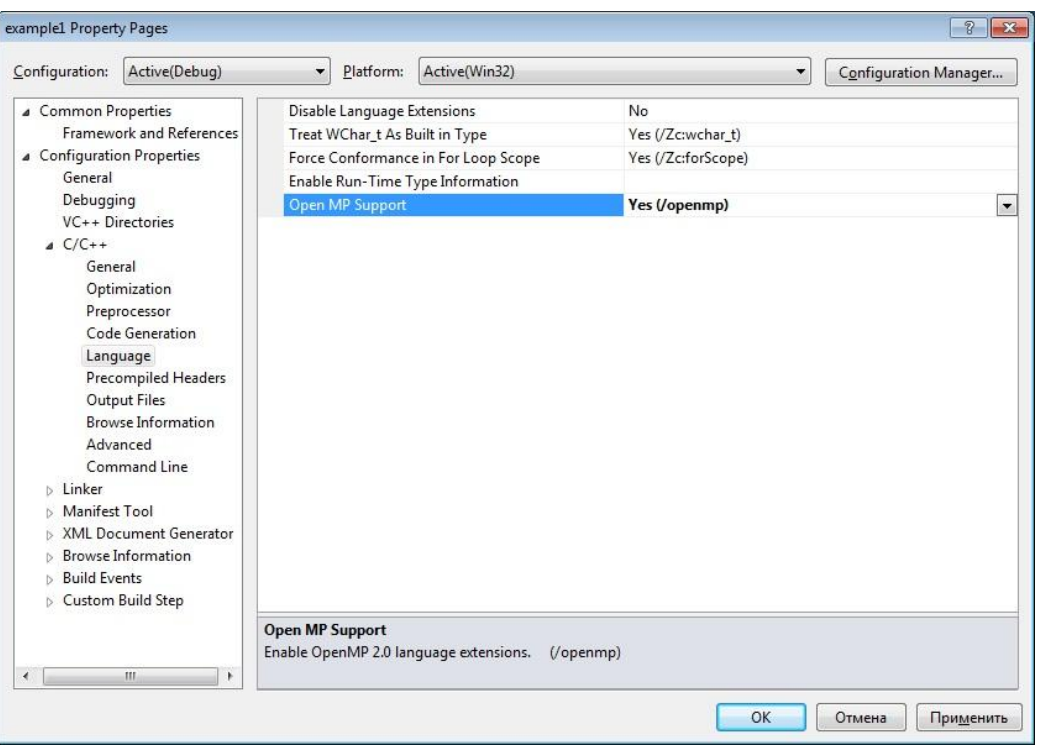

Рис. 3.5

- 11. Для компиляции приложения нажмите F7.
- 12. Для запуска приложения нажмите Ctrl+F5.

#### <span id="page-24-0"></span>Указания к заданию 2. Многопоточная программа «Hello World!»

- 1. Создайте проект отр\_intro в Microsoft Visual Studio 2010 с поддержкой ОрепМР (см. указания к заданию 1).
- 2. Напишите программу, печатающую на экран строку «Hello World!».
- 3. Подключите заголовочный файл omp.h с функциями и переменными OpenMP. Строка подключения заголовочного файла:

#include <omp.h>

4. В функции main создайте параллельную область с помощью OpenMPдирективы parallel. Обратите внимание, что открывающаяся фигурная скобка и название директивы должны находиться в разных строках! Поместите команду вывода строки «Hello World!» внутрь параллельной области.

```
#pragma omp parallel
\left\{ \right.printf("Hello World!\n");
\lambda
```
5. Задайте количество нитей в параллельной области одним из следующих  $c\pi$ <sup>o</sup> $c$ <sup>o</sup> $p\sigma$  $p\sigma$ 

Способ 1. Вызовите функцию omp set num threads() перед началом па-

раллельной области. В качестве параметра укажите одно целое число – количество нитей в параллельной области:

```
omp_set_num_threads(4);
#pragma omp parallel
{
   printf("Hello World!\n");
\mathfrak{g}
```
*Способ 2*. Добавьте к директиве parallel параметр num\_threads(). В качестве параметра укажите одно целое число – количество нитей в параллельной области:

```
#pragma omp parallel num_threads(4)
{
  printf("Hello World!\n");
}
```
6. Скомпилируйте и запустите ваше приложение. Убедитесь, что строка «Hello World!» выводится на экран столько раз, сколько нитей вы задали в параллельной области.

# <span id="page-25-0"></span>**Указания к заданию [3. Программа «I](#page-4-6) am!»**

- 1. Откройте проект omp\_intro в Microsoft Visual Studio 2010 (см. указания к заданию [2\)](#page-4-5).
- 2. Определите параметр k. В параллельной области функции main задайте k нитей.
- 3. Для получения номера нити внутри параллельной области необходимо вызвать OpenMP-функцию omp\_get\_thread\_num(). Для получения значения количества нитей внутри параллельной области необходимо вызвать OpenMP-функцию omp\_get\_num\_threads().

В параллельную область вставьте следующий код для вывода на экран строки:

```
printf("I am %d thread from %d threads!\n", 
   omp get thread num(), //Номер нити в параллельной области
   omp get num threads() //Количество нитей в параллельной об-
   ласти
```
);

- 4. Скомпилируйте и запустите ваше приложение. Убедитесь, что результат верный.
- 5. В параллельной области с помощью оператора if определите четный ли номер нити и выводите строку «I am <Номер нити> thread from <Количество нитей> threads!» только в случае четного номера.

6. Скомпилируйте и запустите ваше приложение. Убедитесь, что результат верный.

<span id="page-26-0"></span>Указания к заданию 4. Общие и частные переменные в OpenMP: программа «Скрытая ошибка»

- 1. Создайте проект omp hide error в Microsoft Visual Studio 2010 с поддержкой ОрепМР (см. указания к заданию 1).
- 2. В функции main создайте параллельную область с к нитями. Вставьте следующий код:

```
rank = omp get thread num();
printf("I am %d thread. \n", rank);
```
- 3. Определите переменную rank как общую. Для этого достаточно объявить переменную rank до начала параллельной области. Скомпилируйте и запустите ваше приложение. Верный ли результат выдает программа?
- 4. Добавьте в параллельную область код, имитирующий длительные вычисления, следующим образом:

```
rank = omp get thread num();
Sleep (100); // Имитация длительных вычислений
printf("I am %d thread.\n", rank);
```
Справка: функция Sleep приостановит выполнение программы на указанный интервал времени, заданный во входном параметре в миллисекундах. Для использования данной функции в вашей программе необходимо подключить заголовочный файл Windows.h.

- 5. Скомпилируйте и запустите ваше приложение. Верный ли результат выдает программа?
- 6. Переопределите переменную rank как частную. Для этого добавьте к директиве parallel параметр private(), в круглые скобки поместите переменную rank:

#pragma omp parallel private (rank)

7. Скомпилируйте и запустите ваше приложение. Объясните все полученные выше результаты.

#### <span id="page-26-1"></span>Указания к заданию 5. Общие и частные переменные в OpenMP: параметр reduction

- 1. Создайте проект отр reduction в Microsoft Visual Studio 2010 с поддержкой ОрепМР (см. указания к заданию 1).
- 2. В функции main создайте параллельную область с 2-я нитями.
- 3. Для распределения вычислений по нитям в параллельной области напишите следующую конструкцию:

```
if (omp get thread num() == 0) {
```

```
// вычисления для нити с номером 0
\lambdaelse {
   // вычисления для нити с номером 1
\lambda
```
Напишите для нити с номером 0 цикл, вычисляющий сумму чисел от 1 до  $N/2$ , а для нити с номером  $1 -$ от  $N/2$  до N. Частичные суммы запишите в переменную sum.

- 4. Общей или частной должна быть переменная sum? Переменная sum должна быть с одной стороны частной, чтобы избежать ошибки потери слагаемого при одновременной записи в нее двумя нитями, а с другой стороны - должна быть общей, чтобы иметь возможность сложить частичные суммы, подсчитанные нитями. Для таких случаев удобно использовать OpenMP-параметр reduction.
- 5. Вставьте в директиве parallel параметр reduction:

#pragma omp parallel reduction (+: sum)

Синтаксис параметра reduction:

reduction (операция: список), ГДС

операция – это одна из операций +, \*, -, &, |, ^, &&, || (для языка С);

список - это список общих переменных, для каждой из которых создаются локальные копии в каждой нити. Над локальными копиями переменных после выполнения всех операторов параллельной области выполняется операция. Локальные копии инициализируются соответственно типу операции (для аддитивных операций - 0 или его аналоги, для мультипликативных операций - 1 или ее аналоги).

6. Скомпилируйте и запустите ваше приложение. Убедитесь, что выдается верный результат.

#### <span id="page-27-0"></span>Указания к заданию 6. Распараллеливание циклов в OpenMP: программа «Сумма чисел»

- 1. Откройте проект omp\_reduction в Microsoft Visual Studio 2010 (см. указания к заданию 5).
- 2. Определите параметр к. В параллельной области функции main задайте к нитей.
- 3. В параллельную область вставьте директиву for, которая самостоятельно будет производить распределение итераций по нитям:

#pragma omp for

После директивы for должен идти только оператор for языка С. Счетчик цикла должен принимать все (!) значения от 1 до N:

```
#pragma omp for
  for (i=1; i<=N; i++) {
      // вычисление суммы чисел от 1 до N }
```
4. В результате выполнения такого цикла каждая из к нитей будет выполнять к-ю часть всех имеющихся итераций цикла. При этом на вид параллельных циклов накладывается ограничение: программа не должна зависеть от того, какая именно нить, какую итерацию параллельного цикла выполнит, т.е. итерации цикла должны быть не зависимы!

В данной задаче это условие выполняется, т.к. очередность сложения слагаемых не важна.

- 5. Для сложения частичных сумм используйте параметр reduction.
- 6. Скомпилируйте и запустите ваше приложение. Убедитесь, что выдается верный результат.

## <span id="page-28-0"></span>Указания к заданию 7. Распараллеливание циклов в OpenMP: параметр schedule

- 1. Откройте проект omp\_reduction в Microsoft Visual Studio 2010 (см. указания к заданию 6).
- 1. В параллельную область вставьте вывод сообщения «[<номер нити>]: calculation of the iteration number <Номер итерации>.».
- 2. Добавьте для директивы for параметр schedule, который задает, каким образом итерации цикла распределяются между нитями. Присваивая ему поочередно значения из таблицы, компилируйте и запускайте ваше приложение. Результаты выполнения запишите в таблицу, данную в задании.

Синтаксис параметра schedule:

schedule(type[, chunk]),

где type задает тип распределения итераций; основные значения следуюшие:

static - блочно-циклическое распределение итераций цикла; размер блока – chunk. Первый блок из chunk итераций выполняет нулевая нить. второй блок — следующая и т.д. до последней нити, затем распределение снова начинается с нулевой нити. Если значение chunk не указано, то все множество итераций делится на непрерывные куски примерно одинакового размера (конкретный способ зависит от реализации), и полученные порции итераций распределяются между нитями.

dynamic - динамическое распределение итераций с фиксированным

размером блока: сначала каждая нить получает chunk итераций (по умолчанию chunk=1), та нить, которая заканчивает выполнение своей порции итераций, получает первую свободную порцию из chunk итераций. Освободившиеся нити получают новые порции итераций до тех пор, пока все порции не будут исчерпаны. Последняя порция может содержать меньше итераций, чем все остальные.

guided - динамическое распределение итераций, при котором размер порции уменьшается с некоторого начального значения до величины chunk (по умолчанию chunk=1) пропорционально количеству еще не распределенных итераций, деленному на количество нитей, выполняющих цикл. Размер первоначально выделяемого блока зависит от реализации. В ряде случаев такое распределение позволяет аккуратнее разделить работу и сбалансировать загрузку нитей. Количество итераций в последней порции может оказаться меньше значения chunk.

## <span id="page-29-0"></span>Указания к заданию 8. Распараллеливание циклов в OpenMP: программа «Число *п*»

- 1. Создайте проект отр\_рі в Microsoft Visual Studio 2010 с поддержкой ОрепМР (см. указания к заданию 1).
- 2. Напишите последовательную программу, вычисляющую число  $\pi$  с точностью до N знаков после запятой по приведенной в задании формуле.
- 3. Определите код, который можно распараллелить, и задайте параллельную область с помощью директивы parallel.
- 4. Для распределения работы по нитям используйте OpenMP-директиву for. Убедитесь, что все итерации распараллеливаемого цикла независимы!
- 5. Изучите все переменные в параллельной области. Определите, общие переменные, частные и reduction.
- 6. Скомпилируйте и запустите ваше приложение. Убедитесь, что выдается верный результат.

## <span id="page-29-1"></span>Указания к заданию 9. Распараллеливание циклов в OpenMP: программа «Матрица»

- 1. Создайте проект omp\_matrix в Microsoft Visual Studio 2010 с поддержкой OpenMP (см. указания к заданию 1).
- 2. Напишите последовательную программу, вычисляющую произведение матриц по приведенной в задании формуле.
- 3. Определите код, который можно распараллелить, и задайте параллельную область с помощью директивы parallel.
- 4. Определите цикл for, подходящий для распараллеливания. Используйте для него OpenMP-директиву for.
- 5. Изучите все переменные в параллельной области. Определите, общие переменные, частные и reduction.
- 6. Скомпилируйте и запустите ваше приложение. Убедитесь, что выдается верный результат.

## <span id="page-30-0"></span>Указания к заданию 10. Параллельные секции в OpenMP: программа «I'm here»

- 1. Создайте проект omp\_sections в Microsoft Visual Studio 2010 с поддержкой OpenMP (см. указания к заданию 1).
- 2. В функции main создайте параллельную область.
- 3. В параллельной области вставьте директиву sections, которая определяет набор независимых секций кода, каждая из которых выполняется своей нитью:

```
#pragma omp sections
\left\{ \right.// Определение секций
\mathcal{E}
```
4. Внутри директивы sections определите три участка кода для выполнения одной нитью с помощью директивы section:

```
#pragma omp sections
\sqrt{ }// Определение секций
   #pragma omp section
   \left\{ \right.// Участок кода для выполнения одной нитью
   #pragma omp section
   \sqrt{ }// Участок кода для выполнения одной нитью
   \lambda#pragma omp section
   \{// Участок кода для выполнения одной нитью
   \mathcal{E}\mathcal{E}
```
#### 5. Вставьте в каждую секцию вывод на экран сообщения:

[<Номер нити>]: came in section <Номер секции>

«Номер секции» определите самостоятельно по порядку числами 1, 2, 3.

6. Вставьте вне секций внутрь параллельной области вывод на экран сообщения:

[<Homep HMTM>]: parallel region

7. Скомпилируйте и запустите ваше приложение на 2-х, 3-х, 4-х нитях. Проследите, как нити распределяются по параллельным секциям.

Примечание: Какие именно нити будут задействованы, для выполнения какой секции, не специфицируется стандартом OpenMP. Если количество нитей больше количества секций, то часть нитей для выполнения данного блока секций не будет задействована. Если количество нитей меньше количества секций, то некоторым (или всем) нитям достанется более одной секции.

#### <span id="page-31-0"></span>Указания к заданию 11. Гонка потоков в OpenMP: программа «Сумма чисел» c atomic

- 1. Создайте проект отр\_atomic в Microsoft Visual Studio 2010 с поддержкой OpenMP (см. указания к заданию 1).
- 2. Скопируйте в проект написанный вами ранее код программы, вычисляющей сумму чисел от 1 до N.
- 3. Переменную, которая была объявлена в параметре reduction, сделайте общей. Перед оператором, в котором происходит вычисление данной переменной, вставьте директиву atomic:

```
#pragma omp atomic
  // Один оператор
```
Примечания: данная директива относится к идущему непосредственно за ней оператору присваивания (например, вида sum+=expr, где sum – общая переменная, expr – некоторое выражение), гарантируя корректную работу с общей переменной, стоящей в его левой части. На время выполнения оператора блокируется доступ к данной переменной всем запущенным в данный момент нитям, кроме нити, выполняющей операцию. Атомарной является только работа с переменной в левой части оператора присваивания, при этом вычисления в правой части не обязаны быть атомарными.

Директива atomic может быть применена только для простых выражений, но является наиболее эффективным средством, поскольку многие из допустимых для директивы операций на самом деле выполняются как атомарные на аппаратном уровне.

4. Скомпилируйте и запустите ваше приложение. Убедитесь, что выдается верный результат.

#### <span id="page-31-1"></span>Указания к заданию 12. Гонка потоков в OpenMP: программа «Число  $\pi$ » с critical

- 1. Создайте проект omp\_critical в Microsoft Visual Studio 2010 с поддержкой OpenMP (см. указания к заданию 1).
- 2. Скопируйте в проект написанный вами ранее код программы, вычисляюшей число $\pi$ .
- 3. Переменную, которая была объявлена в параметре reduction, сделайте общей. Оператор, в котором происходит вычисление данной переменной, поместите внутрь критической секции:

#pragma omp critical

```
\left\{ \right.// Операторы
\}
```
Синтаксис директивы critical:

```
#pragma omp critical [ (имя) ]
// Операторы }
```
где (имя) - имя секции; может отсутствовать.

Примечание: в каждый момент времени в критической секции может находиться не более одной нити. Если критическая секция уже выполняется какой-либо нитью, то все другие нити, выполнившие директиву для секции с данным именем, будут заблокированы, пока вошедшая нить не закончит выполнение данной критической секции. Как только работавшая нить выйдет из критической секции, одна из заблокированных на входе нитей войдет в нее. Если на входе в критическую секцию стояло несколько нитей, то случайным образом выбирается одна из них, а остальные заблокированные нити продолжают ожидание.

Все неименованные критические секции условно ассоциируются с одним и тем же именем. Все критические секции, имеющие одно и то же имя, рассматриваются единой секцией, даже если находятся в разных параллельных областях. Побочные входы и выходы из критической секции запрещены.

4. С помощью функции отр get wtime() замерьте время работы программы. Скомпилируйте и запустите ваше приложение. Сравните время выполнения программы вычисления числа  $\pi$  с параметром reduction с программой с директивой critical.

#### <span id="page-32-0"></span>Указания к заданию 13. Исследование масштабируемости OpenMP-программ

- 1. Откройте проект отр\_matrix в Microsoft Visual Studio 2010 (см. указания к заданию 9).
- 2. Модифицируйте код следующим образом:
	- Для замера времени работы программы вызовите функцию omp get wtime() до и после параллельной области следующим обра- $30<sub>M</sub>$ .

```
double start, stop;
start = omp qet wtime();
#pragma omp parallel
\left\{ \right.11...\lambdastop = comp get wtime();
printf("Computation time: %f sec.\n", stop-start)
```
Функция omp\_get\_wtime() возвращает значение в секундах.

Внимание! Исключите из времени замера все операции ввода/вывода.

- Память под переменные с матрицами А, В, С должна выделяться динамически после ввода пользователем параметра n. Используйте для выделения памяти функцию языка C malloc или calloc.
- Для объявления параметра n используйте расширенный целый тип данных long.
- Уберите вывод на экран всех данных, кроме вычисленного времени работы программы.
- 3. Проведите серию экспериментов согласно таблице в задании. Для получения более точных результатов каждый эксперимент необходимо выполнять несколько раз, после чего итоговым результатом считается среднее значение.

# 4. Вычислите ускорение:

- 1) Определить минимальную конфигурацию: k (где k минимальное кол-во ядер, на которых запускается задача)
- 2) Посчитать время для минимальной конфигурации  $(T_k)$
- 3) Вычислить время расчета на минимальной конфигурации:  $k \times T_k = T_1$
- 4) Ускорение =  $\frac{T_1}{T_M}$ , где N количество ядер очередного запуска
- 5. Постройте график масштабируемости для каждого значения параметра n. Определите для каждого графика, при каком количестве нитей достигается максимальное ускорение.
- 6. Откройте проект отр\_рі в Microsoft Visual Studio 2010 (см. указания к заданию 8).
- 7. Модифицируйте код следующим образом:
	- Для замера времени работы программы используйте функцию omp get wtime().
	- Для объявления параметра N используйте самый емкий целый тип данных unsigned long. При считывании с экрана данных такого типа функцией scanf используйте формат "%ul".
	- Для объявления переменной, которая будет хранить число  $\pi$ , используйте тип данных double. Для вывода на экран числа  $\pi$  функцией scanf используйте формат "%0.20g", где два числа, разделенных точкой означают сколько знаков до и после запятой необходимо выводить.
- 5. *Подключитесь удаленно к суперкомпьютеру*. Для этого, получите у преподавателя логин и пароль для доступа к суперкомпьютеру.
- 6. Запустите на персональном компьютере программу putty для подключения к суперкомпьютеру по протоколу SSH.
- 7. Произведите настройку программы putty согласно [инструкции](http://supercomputer.susu.ac.ru/users/instructions/instr3.html) (http://supercomputer.susu.ac.ru/users/instructions/instr3.html) на сайте Лаборатории суперкомпьютерного моделирования.
- 8. После установки соединения с суперкомпьютером в окне необходимо ввести свой логин, а затем пароль, выданный Вам для доступа к суперкомпьютеру.

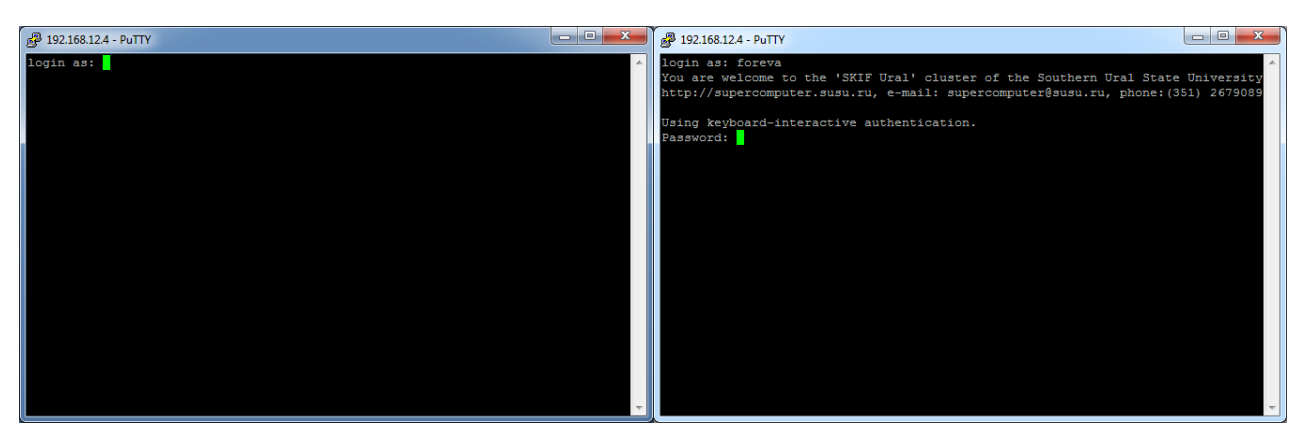

9. После успешного ввода логина и пароля появится приглашение для ввода команд. Введите команду mc для запуска файлового менеджера Midnight Commander.

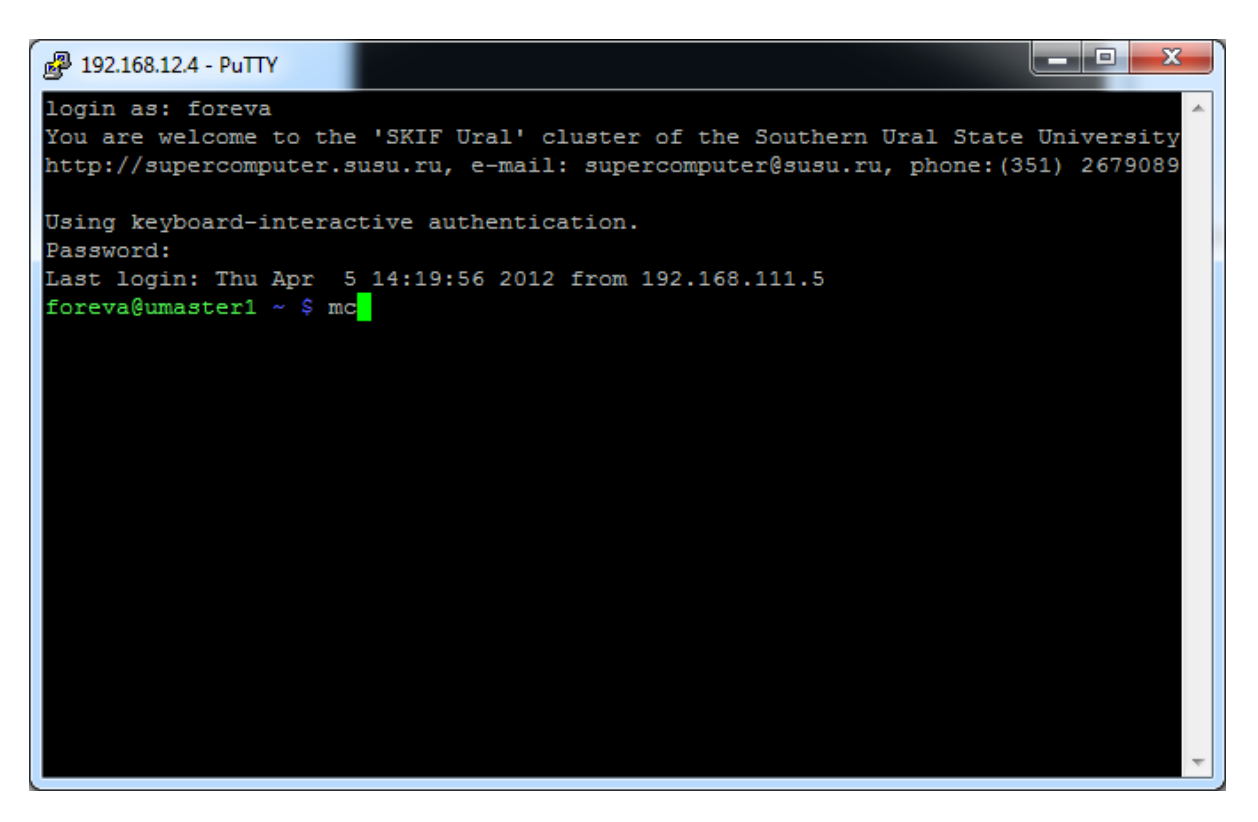

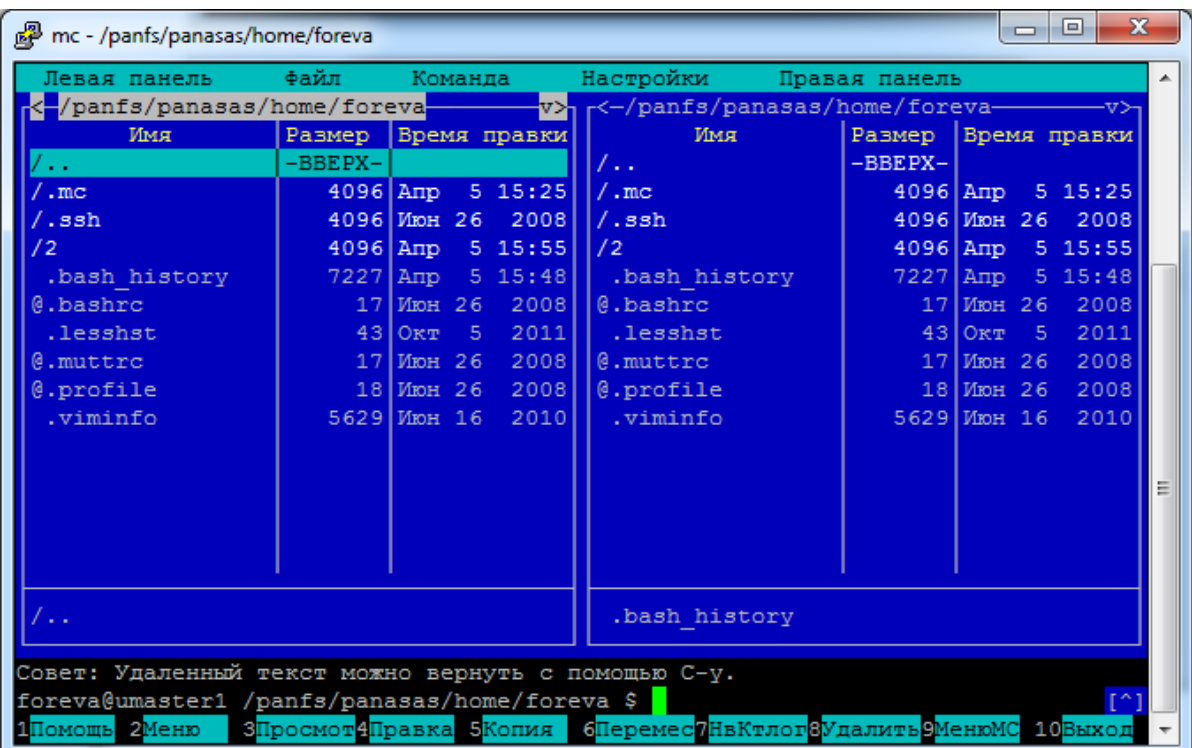

- 10.Создайте новый каталог FPK в вашей домашней директории. Для этого нажмите клавишу F7 и введите имя FPK.
- 11.Перейдите в созданный каталог и создайте там файл pi.c. Для этого нажмите shift+F4. Засдастся и откроется пустой файл. Сохраните его: нажмите F2, кликните кнопку «Сохранить» и введите имя файла. Нажмите «Дальше».

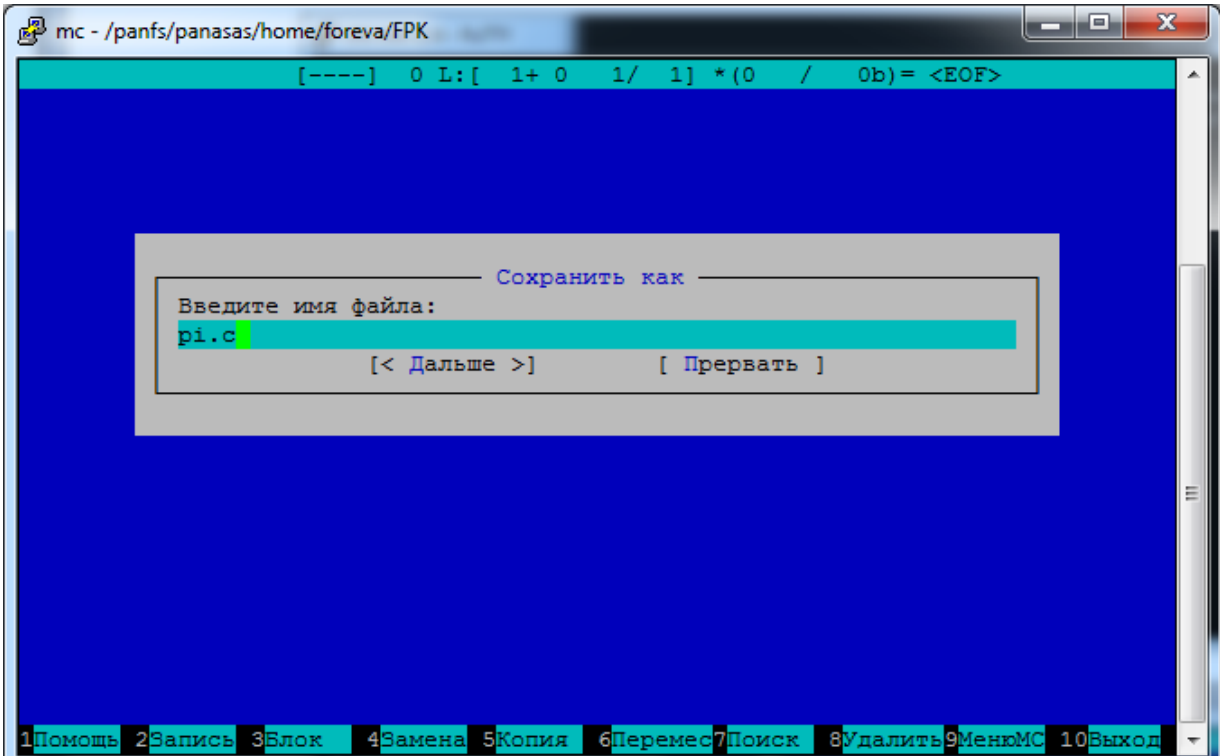

- 12. Теперь скопируйте в файл текст программы. Для сохранения файла нажмите F2. Для выхода из режима редактирования нажмите два раза кноп-KV Esc.
- 13. Скомпилируйте Вашу программу. Для этого перейдите в режим командной строки, нажав Ctrl+O. Затем введите команду

```
icc -openmp ./pi.c -o pi
```
где

рі. с - файл с исходным кодом,

- $\circ$  - параметр компилятора, позволяющий задать имя скомпилированного приложения,

pi - имя скомпилированного приложения,

-openmp - параметр компилятора, позволяющий скомпилировать OpenMP-приложение.

14. Запустите Ваше приложение следующей командой:

 $./pi$ 

15. Проведите серию экспериментов согласно таблице в задании. Для получения более точных результатов каждый эксперимент необходимо выполнять несколько раз, после чего итоговым результатом считается среднее значение.

# <span id="page-36-0"></span>2. Технология программирования МРІ

## <span id="page-36-1"></span>Указания к заданию 14. Создание проекта в среде MS Visual Studio с поддержкой MPI

1. Создайте проект mpi в Microsoft Visual Studio 2010 с минимальным кодом:

```
int \text{main}() {
 return 0;
\lambda
```
- 2. Для включения поддержки МРІ установите дополнительные параметры компиляции проекта:
	- В главном меню выберите  $Project \rightarrow M_{MR}$  проекта Properties
	- В открывшемся окне выберите Configuration Properties /  $C/C++/$ General. Установите значение параметра Additional Include Directories в значение «C:\Program Files\MPICH2\include». См. Рис.1.

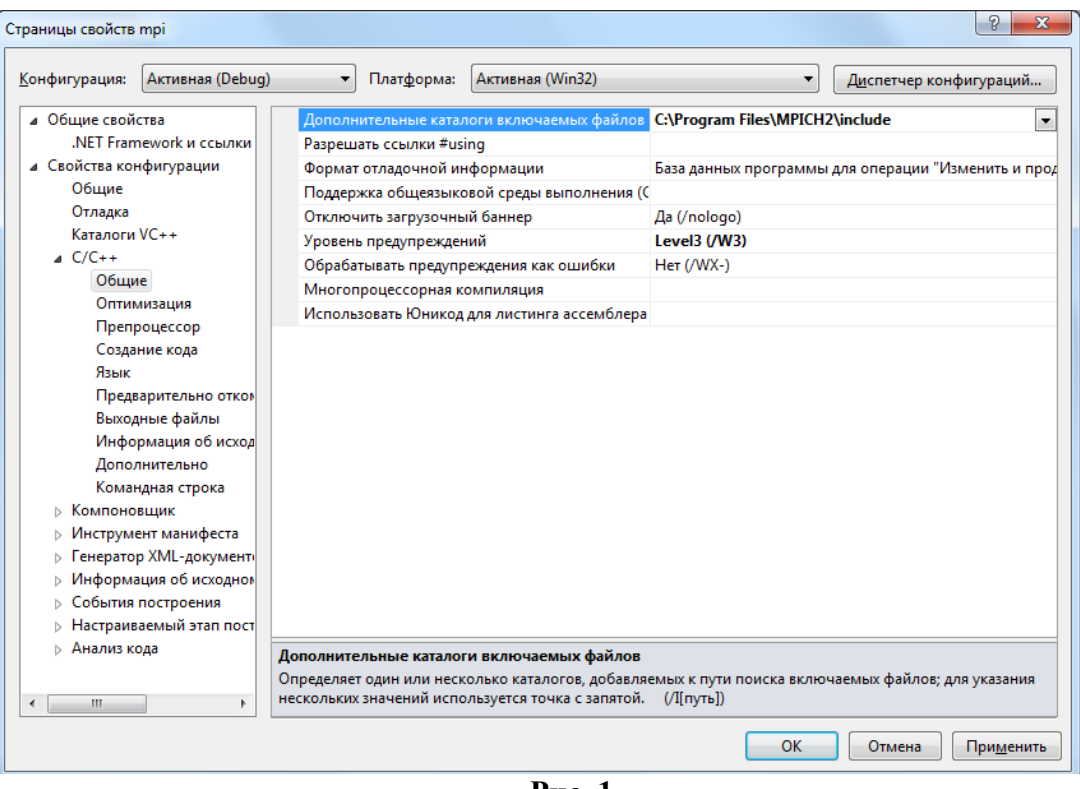

**Рис. 1**

 Раскройте *Configuration Properties / Linker / General*. Установите значение параметра *Additional Library Directories* в значение «**C:\Program Files\MPICH2\lib**». См. Рис.2.

| $\mathcal{P}$<br>$\overline{\mathbf{x}}$<br>Страницы свойств трі                                 |                                                                      |                                       |                                       |                        |  |
|--------------------------------------------------------------------------------------------------|----------------------------------------------------------------------|---------------------------------------|---------------------------------------|------------------------|--|
| Активная (Debug)<br>Конфигурация:                                                                | Платформа:                                                           | Активная (Win32)                      | ۰                                     | Диспетчер конфигураций |  |
| ⊿ Свойства конфигурации                                                                          | Выходной файл                                                        |                                       | \$(OutDir)\$(TargetName)\$(TargetExt) |                        |  |
| Общие                                                                                            | Отображать ход выполнения                                            |                                       | Не задано                             |                        |  |
| Отладка                                                                                          | Версия                                                               |                                       |                                       |                        |  |
| Каталоги VC++                                                                                    | Включить инкрементную компоновку                                     |                                       | Да (/INCREMENTAL)                     |                        |  |
| $A$ C/C++                                                                                        | Отключить загрузочный баннер                                         |                                       | Да (/NOLOGO)                          |                        |  |
| Общие                                                                                            | Пропустить библиотеку импорта                                        |                                       | Her                                   |                        |  |
| Оптимизация                                                                                      | Зарегистрировать вывод                                               |                                       | Her.                                  |                        |  |
| Препроцессор                                                                                     | Перенаправление для пользователей                                    |                                       | He <sub>T</sub>                       |                        |  |
| Создание кода                                                                                    | Дополнительные каталоги библиотек                                    |                                       | C:\Program Files\MPICH2\lib           | $\blacktriangledown$   |  |
|                                                                                                  | Язык<br>Компоновать библиотеки из зависимостей                       |                                       | Да                                    |                        |  |
| Выходные файлы                                                                                   | Предварительно от<br>Использовать входные файлы зависимостей биб Нет |                                       |                                       |                        |  |
| Информация об ис                                                                                 | Состояние ссылки                                                     |                                       |                                       |                        |  |
| Дополнительно                                                                                    | Запретить привязку DII                                               |                                       |                                       |                        |  |
| Командная строка                                                                                 | Обрабатывать предупреждения компоновщика и                           |                                       |                                       |                        |  |
| • Компоновщик                                                                                    | Принудительный вывод файла                                           |                                       |                                       |                        |  |
| Общие                                                                                            |                                                                      | Создать оперативно исправляемый образ |                                       |                        |  |
| Ввод                                                                                             | Задать атрибуты секции                                               |                                       |                                       |                        |  |
| Файл манифеста                                                                                   |                                                                      |                                       |                                       |                        |  |
| Отладка                                                                                          |                                                                      |                                       |                                       |                        |  |
| Система                                                                                          |                                                                      |                                       |                                       |                        |  |
| Оптимизация                                                                                      |                                                                      |                                       |                                       |                        |  |
| Внедренный IDL                                                                                   |                                                                      |                                       |                                       |                        |  |
|                                                                                                  | Дополнительно<br>Дополнительные каталоги библиотек                   |                                       |                                       |                        |  |
| Командная строка<br>Разрешает пользователю переопределять путь среды библиотеки (/LIBPATH:nanka) |                                                                      |                                       |                                       |                        |  |
| m<br>∢                                                                                           |                                                                      |                                       |                                       |                        |  |
|                                                                                                  |                                                                      |                                       | OK                                    | Отмена<br>Применить    |  |

**Рис. 2**

• Раскройте вкладку Configuration properties / Linker / Input. Добаьте к значению параметра Additional Dependencies: «mpi.lib». См. Рис.3.

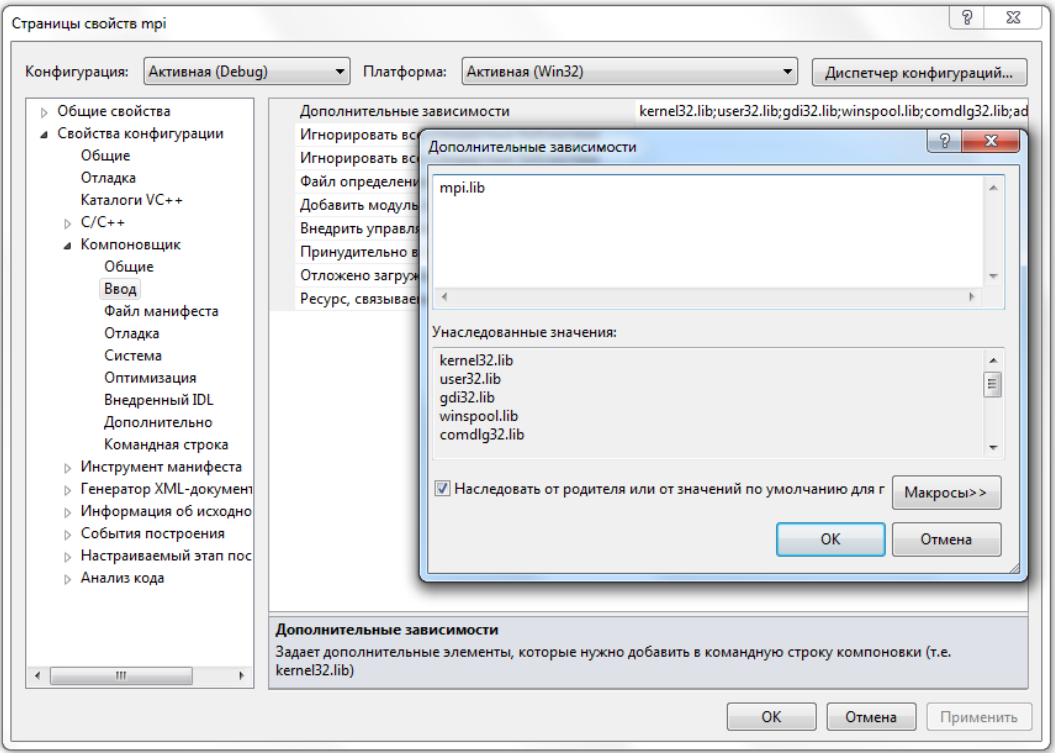

Рис. 3

- Для компиляции приложения нажмите F7.
- Для запуска приложения создайте файл run.bat в директории, в которой находится ваше скомпилированное приложение, следующего содержания:

```
"C:\Program Files\MPICH2\bin\mpiexec.exe" -np 2 -noprompt
mpi.exe
PAUSE
```
#### где

-пр - параметр задающий количество процессов в приложении, -noprompt - параметр для отмены запроса регистрации, mpi.exe - имя вашего приложения.

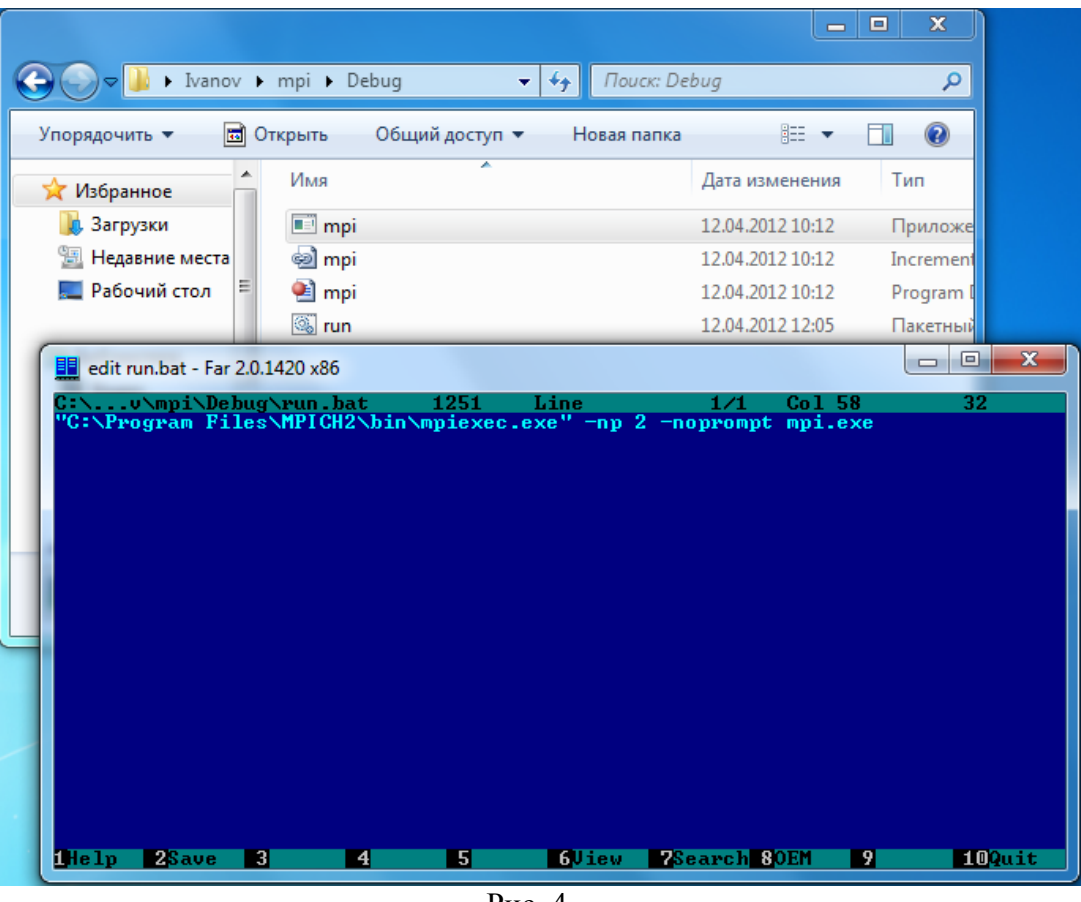

- Рис. 4
- Пройдите авторизацию для запуска mpich. Для это перейдите в каталог C:\Program Files\MPICH2\bin\, запустите wmpiregister.exe. В открывшемся окне введите в поле Account ваш логин для входа на компьютеры в учебном классе:

class\ваш\_логин

и в поле password ваш пароль. См. Рис. 5. Нажмите кнопку Register, убедитесь, что вывелось сообщение «Password encrypted into the Registry.» Нажмите кнопку OK.

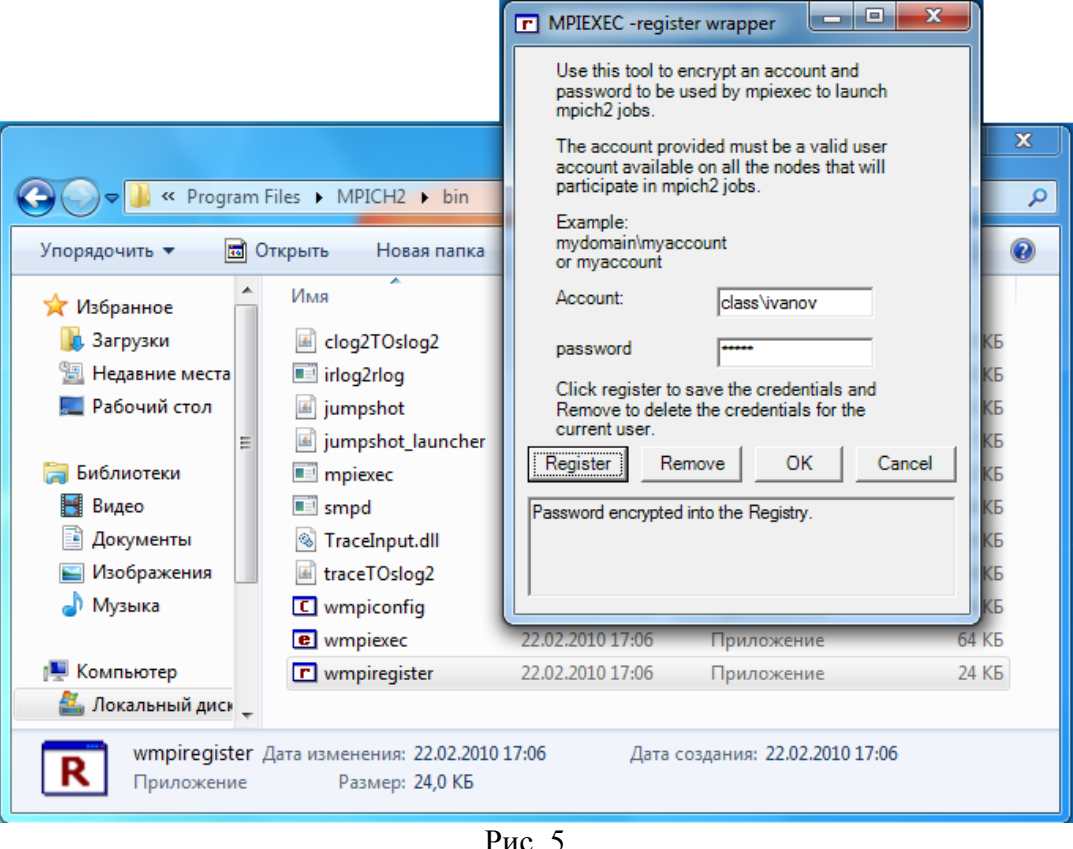

• Теперь можно запускать созданный вами ранее bat-файл.

## <span id="page-40-0"></span>Указания к заданию 15. Программа «I am!»

- 1. Создайте проект mpi\_i\_am в Microsoft Visual Studio 2010 с поддержкой MPI (см. указания к заданию 14).
- 2. Подключите заголовочный файл mpi.h с функциями MPI. Строка подключения заголовочного файла:

#include <mpi.h>

3. Инициализируйте библиотеку MPI. Для этого в функции main вызовите MPI-функцию **MPI** Init:

MPI Init (&argc, &argv);

Реальная инициализация для каждого приложения выполняется не более одного раза, а если MPI уже был инициализирован, то никакие действия не выполняются и происходит немедленный возврат из подпрограммы. Все остальные МРІ-функции могут быть вызваны только после вызова MPI Init!

В качестве параметров MPI Init требует параметры командной строки, которые ваша программа получает через параметры функции main argc и argv. Добавьте параметры argc и argv в функцию main:

```
int main(int argc, char *argv[]){
  1/\ldots\lambda
```
4. Определите номер процесса в приложении с помощью функции **MPI\_Comm\_rank:** 

```
int rank:
MPI Comm rank (MPI COMM WORLD, &rank);
```
где

первый параметр указывает коммуникатор, в котором определяется номер текущего процесса. MPI COMM WORLD - коммуникатор, объединяющий все процессы в МРІ-приложении. Создается по умолчанию.

rank - целочисленная переменная, в которой функция возвращает номер текущего процесса.

5. Определите количество процессов в приложении с помощью функции **MPI** Comm size:

```
int size:
MPI Comm size (MPI COMM WORLD, &size);
```
гле

первый параметр указывает коммуникатор, в котором определяется количество процессов.

size - целочисленная переменная, в которой функция возвращает количество процессов.

6. Вызовите команду вывода строки «I am <Homep процесса> process from <Количество процессов> processes!»:

printf("I am %d process from %d processes!\n", rank, size);

7. В конце программы вызовите функцию MPI Finalize:

MPI Finalize();

**MPI** Finalize – завершение параллельной части приложения. Все последующие обращения к любым MPI-процедурам, в том числе к MPI Init, запрещены. К моменту вызова MPI Finalize процессом все действия, требующие его участия в обмене сообщениями, должны быть завершены.

8. Скомпилируйте и запустите ваше приложение. Убедитесь, что на экран выводится верный результат.

## <span id="page-42-0"></span>Указания к заданию 16. Программа «На первый-второй рассчитайся!»

- 1. Создайте проект mpi fist second в Microsoft Visual Studio 2010 с поддержкой MPI (см. указания к заданию 14).
- 2. Подключите заголовочный файл mpi.h.
- 3. Инициализируйте библиотеку MPI с помощью функции MPI\_Init.
- 4. Определите номер процесса в приложении с помощью функции MPI Comm rank.
- 5. С помощью оператора switch либо if определите три случая:
	- номер процесса равен 0, тогда в качестве операторов напишите определение количества процессов в приложении с помощью функции MPI\_Comm\_size и вывод на экран строки «<количество процес-COB> processes.»
	- номер процесса является четным числом, т.е. оно не 0 и делится на два без остатка (rank%2==0) – выведите строку «I am <Homep процесса>: SECOND!».
	- номер процесса является нечетным числом, т.е. оно не делится на два без остатка (rank%2!=0) - выведите строку «I am <номер про- $\text{Hecca}$ :  $\text{FTST!}$
- 6. Завершите MPI-приложение функцией MPI Finalize.
- 7. Скомпилируйте и запустите ваше приложение. Убедитесь, что на экран выводится верный результат.

# <span id="page-42-1"></span>Указания к заданию 17. Коммуникации «точка-точка»: простые блокирующие обмены

- 1. Создайте проект mpi send в Microsoft Visual Studio 2010 с поддержкой МРІ (см. указания к заданию 14).
- 2. Ознакомьтесь с основными функциями блокирующей передачи сообщений библиотеки MPI·

int MPI Send(void\* buf, int count, MPI Datatype datatype, int dest, int msgtag, MPI Comm comm) - блокирующая посылка сообщения с идентификатором msgtag, состоящего из count элементов типа datatype, процессу с номером dest. Все элементы сообщения расположены подряд в буфере buf. Значение count может быть нулем. Тип передаваемых элементов datatype должен указываться с помощью предопределенных констант типа. Разрешается передавать сообщение самому себе.

Блокировка гарантирует корректность повторного использования всех параметров после возврата из подпрограммы. Выбор способа осуществления этой гарантии: копирование в промежуточный буфер или непосредственная передача процессу dest, остается за MPI. Следует специально отметить, что возврат из подпрограммы MPI Send не означает ни того, что сообщение уже передано процессу dest, ни того, что сообщение покинуло процессорный элемент, на котором выполняется процесс, выполнивший MPI Send.

int MPI Recv(void\* buf, int count, MPI Datatype datatype, int source, int msgtag, MPI\_Comm comm, MPI\_Status \*status) - прием сообщения с идентификатором msgtag от процесса source с блокировкой. Число элементов в принимаемом сообщении не должно превосходить значения count. Если число принятых элементов меньше значения count, то гарантируется, что в буфере buf изменятся только элементы, соответствующие элементам принятого сообщения. Если нужно узнать точное число элементов в сообщении, то можно воспользоваться подпрограммой MPI Probe.

Блокировка гарантирует, что после возврата из подпрограммы все элементы сообщения приняты и расположены в буфере buf.

В качестве номера процесса-отправителя можно указать предопределенную константу MPI ANY SOURCE - признак того, что подходит сообщение от любого процесса. В качестве идентификатора принимаемого сообщения можно указать константу MPI ANY\_TAG - признак того, что подходит сообщение с любым идентификатором.

Если процесс посылает два сообщения другому процессу и оба эти сообщения соответствуют одному и тому же вызову MPI Recv, то первым будет принято то сообщение, которое было отправлено раньше.

- 3. Вставьте в код программы вызовы функций MPI Init и MPI Finalize.
- 4. Создайте сообщение, объявив переменную buf (например, int buf). Присвойте этой переменной некоторое значение процессом 0.
- 5. Использую функцию MPI Send, отправьте значение переменной buf от процесса 0 процессу 1. Для отправки переменной целого типа (например, int) в параметрах функции укажите тип MPI INT из MPI Datatype; для переменной символьного типа (char) - MPI\_CHAR; для вещественных типов (float, double) - MPI FLOAT, MPI DOUBLE. При передаче массива данных указывается тип одного элемента и количество элементов в массиве в параметре count.
- 6. Использую функцию MPI Recv, получите сообщение от процесса 0 в процессе 1. Выведите полученное значение на экран с помощью printf.
- 7. Скомпилируйте и запустите ваше приложение. Убедитесь, что выводится верный результат.

## <span id="page-44-0"></span>Указания к заданию 18. Коммуникации «точка-точка»: схема «эстафетная палочка»

- 1. Создайте проект mpi baton в Microsoft Visual Studio 2010 с поддержкой МРІ (см. указания к заданию 14).
- 2. Вставьте в код программы вызовы функций MPI Init и MPI Finalize.
- 3. Запишите номер каждого процесса в переменную rank.
- 4. Запишите количество параллельных процессов в программе в переменную size.
- 5. Создайте сообщение, объявив целочисленную переменную buf.
- 6. В схеме коммуникации процессов «эстафетная палочка» для обеспечения последовательной от процесса к процессу передачи сообщения («эстафетной палочки»), процесс должен сначала дождаться получения сообщения, а затем пересылать его следующему процессу. Но все процессы не могут начать с вызова операции получения сообщения, т.к. в случае использования блокирующих операций MPI Send и MPI Recv возникнет ситуация *тупика* (*deadlock*), при которой все процессы будут простаивать и программа никогда не завершиться. Соответственно выделяют процесс, который инициализирует передачу сообщения, т.е. первым действием выполняет операцию отправки сообщения - это процесс с номером 0. Реализовать это можно следующим образом:
	- С помощью оператора if выделите в программе две секции кода: для процесса с номером 0 и для остальных процессов:

```
if (rank == 0) {
// Код, выполняемый процессом 0
\mathcal{F}else {
// Код, выполняемый остальными процессами
```
- В секции для процесса 0 присвойте переменной buf значение 0. С помощью MPI\_Send отправьте переменную buf процессу 1. Затем, вызвав функцию MPI Recv, ожидайте сообщение от процесса с номером size- $\mathbf{1}$ .
- В секции для остальных процессов, вызвав функцию МРІ Recv, ожидайте сообщение от процесса с номером rank-1. После получения сообщения увеличьте значение переменной buf на единицу и отправьте его следующему процессу: для процесса с номером size-1 это будет 0, для остальных - rank+1.
- 7. Для всех процессов выведите значение переменной buf на экран с помошью printf.

8. Скомпилируйте и запустите ваше приложение. Убедитесь, что выводится верный результат.

#### <span id="page-45-0"></span>Указания к заданию 19. Коммуникации «точка-точка»: схема «мастеррабочие»

- 1. Создайте проект mpi masterslave в Microsoft Visual Studio 2010 с поддержкой MPI (см. указания к заданию 14).
- 2. Вставьте в код программы вызовы функций MPI Init и MPI Finalize.
- 3. Запишите номер каждого процесса в переменную rank.
- 4. Запишите количество параллельных процессов в программе в переменную size.
- 5. Создайте сообщение, объявив целочисленную переменную buf.
- 6. С помощью оператора if выделите в программе две секции кода: для master-процесса и для остальных процессов:

```
if (rank == 0) {
// Код, выполняемый master-процессом
\}else {
// Код, выполняемый slave-процессами
```
- 7. В секции для slave-процессов присвойте переменной buf значение номера процесса. Отправьте buf master-процессу.
- 8. В секции для master-процесса с помощью оператора for создайте цикл со счетчиком src, изменяющимся от 1 до size-1. В теле цикла с помощью функцию MPI Recv получите сообщение от процесса с номером src. Выведите полученное сообщение на экран с помощью printf.
- 9. Скомпилируйте и запустите ваше приложение. Убедитесь, что выводится верный результат.

## <span id="page-45-1"></span>Указания к заданию 20. Коммуникации «точка-точка»: простые неблокируюшие обмены

- 1. Создайте проект mpi\_isend в Microsoft Visual Studio 2010 с поддержкой MPI (см. указания к заданию 14).
- 2. Ознакомьтесь с основными функциями неблокирующей передачи сообшений библиотеки MPI:

int MPI Isend (void \*buf, int count, MPI Datatype datatype, int dest, int msgtag, MPI Comm comm, MPI Request \*request) – передача сообщения, аналогичная MPI Send, однако возврат из подпрограммы происходит сразу после инициализации процесса передачи без ожидания обработки всего сообщения, находящегося в буфере buf. Это означает, что нельзя повторно использовать данный буфер для других целей без получения дополнительной информации о завершении данной посылки. Окончание процесса передачи (т.е. тот момент, когда можно переиспользовать буфер buf без опасения испортить передаваемое сообщение) можно определить с помощью параметра request и процедур MPI Wait и MPI Test.

Сообщение, отправленное любой из процедур MPI Send и MPI Isend, может быть принято любой из проиедур MPI Recy и MPI Irecy.

int MPI\_Irecv (void \*buf, int count, MPI\_Datatype datatype, int source, int msgtag, MPI Comm comm, MPI Request \*request) – прием сообщения, аналогичный MPI Recv, однако возврат из подпрограммы происходит сразу после инициализации процесса приема без ожидания получения сообщения в буфере buf. Окончание процесса приема можно определить с помощью параметра request и процедур MPI Wait и MPI Test.

int MPI Wait (MPI Request \*request, MPI Status \*status) – ожидание завершения асинхронных процедур MPI Isend или MPI Irecv, ассоциированных с идентификатором request. В случае приема, атрибуты и длину полученного сообщения можно определить обычным образом с помощью параметра status.

- 3. Вставьте в код программы вызовы функций MPI\_Init и MPI\_Finalize.
- 4. Создайте сообщение, объявив переменную buf (например, int buf). Присвойте этой переменной некоторое значение процессом 0.
- 5. Использую функцию MPI Isend, инициализируйте отправку значение переменной buf от процесса 0 процессу 1.
- 6. Использую функцию МРІ Ігесу, инициализируйте получение сообщения от процесса 0 в процессе 1.
- 7. С помощью функции MPI Wait дождитесь завершения процессов получения и отправки сообщения. Выведите в процессе 1 полученное сообщение на экран с помощью printf.
- 8. Скомпилируйте и запустите ваше приложение. Убедитесь, что выводится верный результат.

## <span id="page-46-0"></span>Указания к заданию 21. Коммуникации «точка-точка»: схема «сдвиг по коль- $\mathbf{H}$   $\mathbf{V}$

- 1. Создайте проект mpi ring в Microsoft Visual Studio 2010 с поддержкой MPI (см. указания к заданию 14).
- 2. Вставьте в код программы вызовы функций MPI Init и MPI Finalize.
- 3. Запишите номер каждого процесса в переменную rank.
- 4. Запишите количество параллельных процессов в программе в переменную size.
- 5. Создайте сообщение, объявив целочисленную переменную buf, присвойте ей значение rank.
- 6. В схеме коммуникации процессов «сдвиг по кольцу» все процессы выполняют одни и те же действия: отправляют сообщение следующему процессу, затем получают сообщение от предыдущего процесса. Реализовать это можно следующим образом:
	- Определите номер процесса, которому будет отправляться сообщение. Вызовите неблокирующую MPI- функцию отправки сообщения.
	- Определите номер процесса, от которого будет приниматься сообщение. Вызовите неблокирующую MPI- функцию приема сообщения.
	- Дождитесь завершения операций обмена с помощью двух вызовов функции MPI Wait, либо объединенной функции MPI Waitall.

int MPI Waitall (int count, MPI Request \*array of requests, **MPI Status \*array of statuses**) блокирует работу, пока все операции обмена, связанные с активными дескрипторами в списке, не завершатся, и возвращает статус всех операций. Оба массива имеют одинаковое количество элементов. Элемент с номером *i* в array of statuses устанавливается в возвращаемый статус і-ой операции.

- 7. Для всех процессов выведите значение переменной buf на экран с помощью printf.
- 8. Скомпилируйте и запустите ваше приложение. Убедитесь, что выводится верный результат.

## <span id="page-47-0"></span>Указания к заданию 22. Коммуникации «точка-точка»: схема «каждый каждому»

- 1. Создайте проект mpi\_all в Microsoft Visual Studio 2010 с поддержкой MPI (см. указания к заданию 14).
- 2. Вставьте в код программы вызовы функций MPI\_Init и MPI\_Finalize.
- 3. Запишите номер каждого процесса в переменную rank.
- 4. Запишите количество параллельных процессов в программе в переменную size.
- 5. Создайте сообщение, объявив целочисленную переменную buf, присвойте ей значение rank.
- 6. В схеме коммуникации процессов «каждый каждому» с n процессами каждый процесс отправляет всем другим процессам по одному сообщению

(всего n-1 сообщение), и принимает по одному сообщению от n-1 процесса. Реализовать это можно следующим образом:

- Создайте цикл от 0 до n-1. Вызовите в теле этого цикла неблокирующую МРІ- функцию отправки сообщения, в качестве номера процессаполучателя укажите счетчик цикла. С помощью оператора if исключите возможность отправки сообщения процессом самому себе.
- После завершения цикла. Вызовите функцию ожидания завершения асинхронных операций MPI Waitall.
- Создайте еще один цикл от 0 до n-1. Вызовите в теле этого цикла неблокирующую MPI- функцию приема сообщения, в качестве номера процесса-получателя укажите счетчик цикла. С помощью оператора if исключите возможность приема сообщения процессом от самого себя.
- После завершения цикла. Вызовите функцию ожидания завершения асинхронных операций MPI Waitall.
- 7. Для всех процессов выведите значение переменной buf на экран с помощью printf.
- 8. Скомпилируйте и запустите ваше приложение. Убедитесь, что выводится верный результат.

## <span id="page-48-0"></span>Указания к заданию 23. Коллективные коммуникации: широковещательная рассылка данных

- 1. Создайте проект mpi bcast в Microsoft Visual Studio 2010 с поддержкой MPI (см. указания к заданию 14).
- 2. Ознакомьтесь с функцией широковещательной рассылки ланных **MPI** Bcast:

int MPI Beast (void\* buffer, int count, MPI Datatype datatype, int root, MPI\_Comm comm) - процесс с номером root рассылает сообщение из своего буфера передачи всем процессам коммуникатора comm; count число посылаемых элементов; datatype - тип посылаемых элементов.

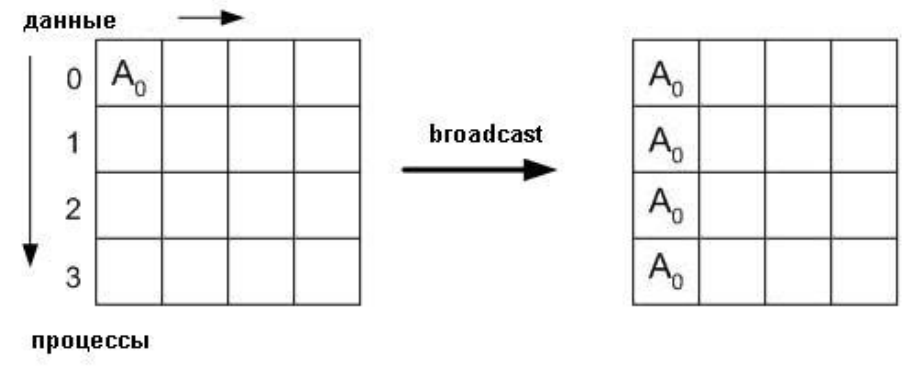

3. Вставьте в код программы вызовы функций MPI Init и MPI Finalize.

- 4. Запишите номер каждого процесса в переменную rank.
- 5. Запишите количество параллельных процессов в программе в переменную size.
- 6. Объявите переменную buf в виде массива типа char длинной 100 элемен-TOB.
- 7. В процессе с номером 0 осуществите ввод числа n и строки длинны n в переменную buf.
- 8. Для передачи числа n в каждом процессе вызовите функцию MPI Bcast, в качестве root укажите нулевой процесс, в качестве count  $-1$ , в качестве datatype укажите тип данных переменной n.
- 9. Для передачи строки в каждом процессе вызовите функцию MPI\_Bcast, в качестве root укажите нулевой процесс, в качестве count - число n, в качестве datatype укажите тип данных MPI CHAR.
- 10. Определите, какой процесс, какие буквы английского алфавита будет искать в строке. Напишите цикл for, в котором каждый процесс перебирает все свои буквы. Например, следующим образом:

```
char a = 'a'; // Первая буква английского алфавита (строчная)
for (i=rank; i<26; i=i+size) {
  // Доступ к символу осуществляется через ASCII код:
  // (int) a + i
\left\{ \right.
```
- 11. Затем внутри данного цикла напишите еще один цикл, который будет перебирать последовательно все символы входной последовательности длины n и сравнивать их с символом (char)((int)a + i). При совпадении необходимо увеличивать на единицу счетчик количества вхождений для каждой буквы.
- 12. Для всех процессов выведите значения счетчиков букв на экран с помошью printf.
- 13. Скомпилируйте и запустите ваше приложение. Убедитесь, что выводится верный результат.

#### <span id="page-49-0"></span>Указания к заданию 24. Коллективные коммуникации: операции редукции

- 1. Создайте проект mpi reduce в Microsoft Visual Studio 2010 с поддержкой МРІ (см. указания к заданию 14).
- 2. Ознакомьтесь с функцией, осуществляющей редукцию данных:

int MPI Reduce (void\* sendbuf, void\* recvbuf, int count, MPI Datatype datatype, MPI Op op, int root, MPI Comm comm). Операция глобальной редукции, указанная параметром ор, выполняется над первыми элементами входного буфера, и результат посылается в первый элемент буфера приема процесса гоот. Затем то же самое делается для вторых элементов буфера и Т.Д.

MPI Ор определяет следующие основные операции: MPI MAX (максимум), MPI MIN (минимум), MPI\_SUM (сумма), MPI\_PROD (произведение).

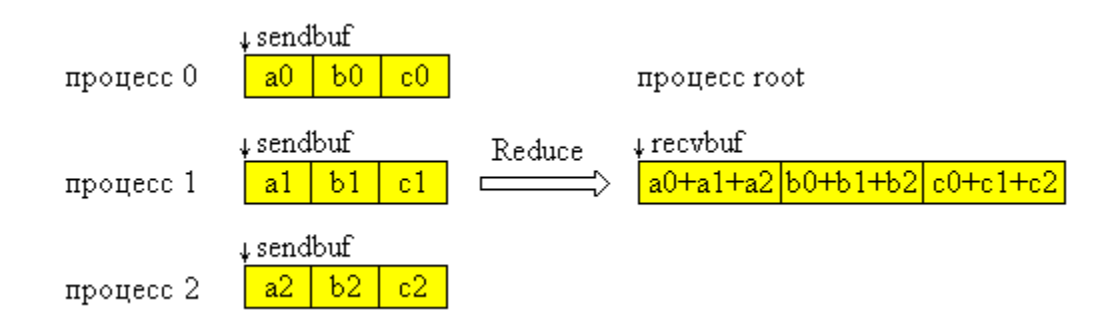

- 3. Вставьте код программы, вычисляющей число  $\pi$ .
- 4. Распределите все итерации цикла по процессам.
- 5. Для рассылки параметра N используйте коллективную функцию MPI Bcast.
- 6. Для сбора и суммирования на нулевом процессе всех частичных сумм, посчитанных каждым процессом, используйте коллективную функцию MPI Reduce. Операцию ор определите как MPI SUM.
- 7. Скомпилируйте и запустите ваше приложение. Убедитесь, что выводится верный результат.

## <span id="page-50-0"></span>Указания к заданию 25. Коллективные коммуникации: функции распределения и сбора данных

- 1. Создайте проект mpi scattergather в Microsoft Visual Studio 2010 с поддержкой МРІ (см. указания к заданию 14).
- 2. Ознакомьтесь с функциями распределения и сбора блоков данных MPI\_Scatter *u* MPI\_Gather:

int MPI Scatter (void \*sendbuf, int sendcount, MPI Datatype sendtype, void \*recvbuf, int recvcount, MPI Datatype recvtype, int root, **MPI** Comm comm) - разбивает сообщение из буфера посылки процесса root на равные части размером sendcount и посылает i-ю часть в буфер приема процесса с номером і (в том числе и самому себе). Процесс гоот использует оба буфера (посылки и приема), поэтому в вызываемой им подпрограмме все параметры являются существенными. Остальные процессы группы с коммуникатором сотт являются только получателями, поэтому для них параметры, специфицирующие буфер посылки, не существенны.

# int MPI Gather (void\* sendbuf, int sendcount, MPI Datatype sendtype,

void\* recybuf, int recycount, MPI Datatype recytype, int root. **MPI Comm comm)** - производит сборку блоков данных, посылаемых всеми процессами группы, в один массив процесса с номером root. Длина блоков предполагается одинаковой. Объединение происходит в порядке увеличения номеров процессов-отправителей. То есть данные, посланные процессом і из своего буфера sendbuf, помещаются в і-ю порцию буфера recybuf процесса root. Длина массива, в который собираются данные, должна быть достаточной для их размещения.

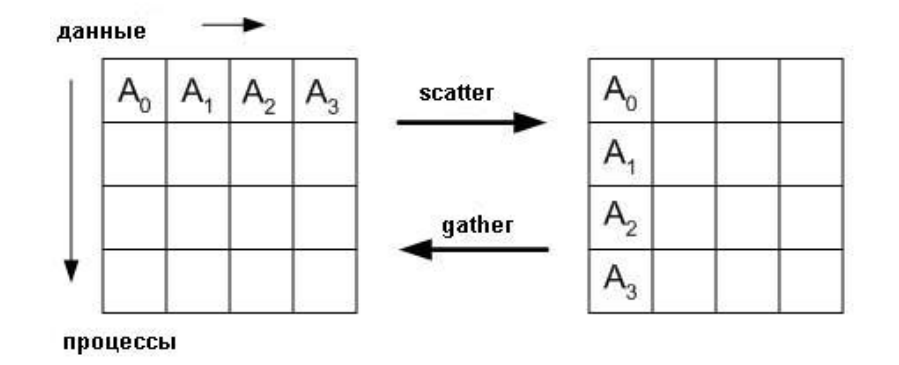

- 3. Вставьте в код программы вызовы функций MPI Init и MPI Finalize.
- 4. Запишите номер каждого процесса в переменную rank.
- 5. Запишите количество параллельных процессов в программе в переменную size.
- 6. Разошлите параметр n всем процессам с помощью функции MPI Bcast.
- 7. Распределите строки матрицы А равномерно по процессам с помощью функции MPI\_Scatter.
- 8. Разошлите матрицу В всем процессам с помощью функции MPI Bcast.
- 9. Произведите вычисления строки матрицы С на каждом процессе.
- 10. Спомощью функции MPI Gather соберите результат вычислений матрицы С со всех процессов на нулевом процессе.
- 11. Скомпилируйте и запустите ваше приложение. Убедитесь, что выводится верный результат.

#### <span id="page-51-0"></span>Указания к заданию 26. Группы и коммуникаторы

- 1. Создайте проект mpi comm в Microsoft Visual Studio 2010 с поддержкой МРІ (см. указания к заданию 14).
- 2. Процессы параллельной программы объединяются в группы. В группу могут входить все процессы параллельной программы либо только часть имеющихся процессов. Один и тот же процесс может принадлежать нескольким группам. Управление группами процессов предпринимается для создания на их основе коммуникаторов.

Под коммуникатором в МРІ понимается специально создаваемый служебный объект, объединяющий в своем составе группу процессов и ряд дополнительных параметров (контекст), используемых при выполнении операций передачи данных. Для работы с группами изучите следующие основные МРІ-функции:

int MPI Comm group (MPI Comm comm, MPI Group \*group) используется для получения группы, связанной с существующим коммуникатором. Далее, на основе существующих групп, могут быть созданы новые группы.

MPI Group incl (MPI Group oldgroup, int n, int \*ranks, MPI Group **\*group)** создает новую группу group из существующей группы oldgroup, которая будет включать в себя n процессов, ранги которых перечисляются в массиве ranks.

int MPI Group excl (MPI Group oldgroup, int n, int \*ranks, MPI Group \*group) создает новую группу group из группы oldgroup, которая будет включать в себя n процессов, ранги которых не совпадают с рангами, перечисленными в массиве ranks.

После завершения использования группа должна быть удалена с помощью функции int MPI Group free (MPI Group \*group).

Для работы с коммуникаторами изучите следующие основные МРІфункции:

int MPI Comm create (MPI Comm oldcom, MPI Group group, **MPI\_Comm \*newcomm)** - создание нового коммуникатора из подмноже-

ства процессов существующего коммуникатора. Операция создания коммуникаторов должна выполняться всеми процессами исходного коммуникатора. На процессах, не принадлежащих group, newcomm примет значение нулевого коммуникатора MPI COMM NULL.

int MPI Comm free (MPI Comm \*comm) маркирует коммуникатор для удаления, дескриптор устанавливается в MPI COMM NULL. Любые ждущие операции, которые используют этот коммуникатор, будут завершаться нормально; объект фактически удаляется только в том случае, если не имеется никаких других активных ссылок на него.

- 3. Объявите переменные oldgroup и group типа MPI Group для создания новой группы.
- 4. Объявите переменную newcomm типа МРІ Comm для создания нового коммуникатора.
- 5. Вставьте в код программы вызовы функций MPI\_Init и MPI\_Finalize.
- 6. Запишите номер каждого процесса в переменную rank.
- 7. Запишите количество параллельных процессов в программе в переменную size.
- 8. Создайте целочисленный массив ranks, поместите туда номера имеющихся в программе четных процессов:

```
ranks = \{0, 2, 4, \ldots, size}, где size – количество процессов в програм-
Me.
```
- 9. Т.к. новые группы должны создаваться на основе существующих, получите с помощью MPI Comm group начальную группу процессов, из всех процессов программы, т.е. из входящих в коммуникатор MPI COMM WORLD. Группу запишите в переменную oldgroup.
- 10. Создайте группу процессов group с помощью функции MPI Group incl.
- 11. Для группы group создайте коммуникатор newcomm с помощью функции MPI comm create.

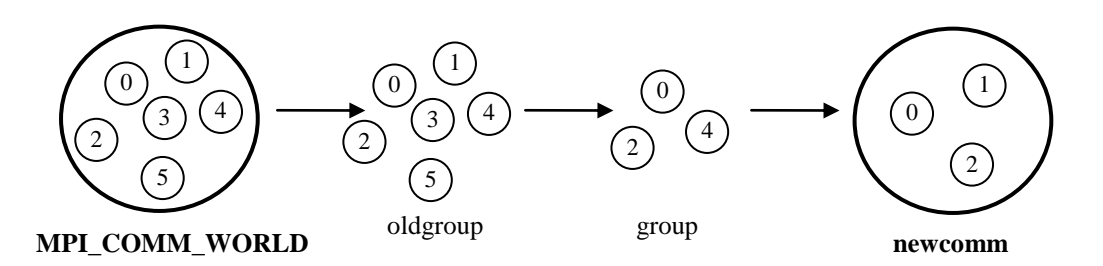

- 12. Определите в новом коммуникаторе newcomm количество процессов и номер каждого процесса с помощью функций MPI Comm size и MPI Comm rank. Запишите номер процесса в переменную newrank, а количество параллельных процессов в переменную newsize. Примечание: MPI Comm size и MPI Comm rank необходимо вызывать только в тех процессах, которые входят в коммуникатор newcomm. Процесс входит в коммуникатор newcomm при выполнении условия  $newcomm != MPI\_COMM\_NULL.$
- 13. Получите только нулевым процессом коммуникатора newcomm строку message.
- 14. С помощью функции MPI Bcast разошлите строку message всем процессам коммуникатора newcomm.
- 15. Для каждого процесса в программе выведите на экран сообщение: «MPI COMM WORLD: < rank> from <size>. New comm: <newrank> from <newsize>. Message = <message>>>
- 16. Удалите группы group и oldgroup с помощью MPI Group free.
- 17. Удалите коммуникатор newcomm с помощью функции MPI\_Comm\_free. Функцию MPI Comm free нужно вызывать только в тех процессах, которые входят в удаляемый коммуникатор.
- 18. Скомпилируйте и запустите ваше приложение. Убедитесь, что выводится верный результат.

#### <span id="page-54-0"></span>Указания к заданию 27\*. МРІ-2: динамическое создание процессов

- 1. Создайте проект mpi dynamic в Microsoft Visual Studio 2010 с поддержкой MPI (см. указания к заданию 14).
- 2. Изучите основную функцию для динамического создания процессов:

int MPI Comm spawn (char \*command, char \*\*argy, int maxprocs, MPI Info info, int root, MPI Comm comm, MPI Comm \*intercomm, int \*array of errcodes) - MPI Comm spawn пытается запустить maxprocs одинаковых копий программы MPI, определяемой command, устанавливая с ними соединение и возвращая интеркоммуникатор. Порожденные процессы называются потомками, а процессы, их породившие, родителями. Потомки имеют свой собственный MPI COMM WORLD, отдельный от родителей. Функция MPI Comm spawn является коллективной для comm, и не завершается, пока в потомках не вызовется MPI Init. Подобным образом, MPI Init в потомках не завершается, пока все родители не вызовут MPI Comm spawn. В этом смысле, MPI Comm spawn в родителях и MPI Init в потомках формируют коллективную операцию над объединением родительских и дочерних процессов. Интеркоммуникатор, возвращаемый MPI Comm spawn, содержит родительские процессы в локальной группе и процессы-потомки в удаленной группе. Порядок процессов в локальной и удаленной группах такой же, как и порядок группы comm для родителей и MPI COMM WORLD для потомков. Этот интеркоммуникатор может быть получен в потомке через функцию MPI Comm get parent.

- 3. С помощью функции МРІ Comm spawn создайте в нулевом процессе дополнительные процессы. Распределите вычисления по этим процессам.
- 4. Результат вычислений соберите на нулевом процессе.
- 5. Скомпилируйте и запустите ваше приложение. Убедитесь, что выводится верный результат.

#### <span id="page-54-1"></span>Указания к заданию 28\*. МРІ-2: односторонние коммуникации

- 1. Создайте проект mpi comm в Microsoft Visual Studio 2010 с поддержкой МРІ (см. указания к заданию 14).
- 2. Изучите основные функции для работы с «окном»:

int MPI Win create (void \*base, MPI Aint size, int disp unit, MPI Info info, MPI Comm comm, MPI Win \*win) - возвращает оконный объект.

который может использоваться этими процессами для выполнения RMA операций. Каждый процесс определяет окно в существующей памяти, которое он предоставляет для дистанционного доступа процессам из группы коммуникационного взаимодействия comm. Окно состоит из size байт, начинающихся с адреса base. Процесс может и не предоставлять никакой памяти, при этом size=0. Для упрощения адресной арифметики в RMA операциях представляется аргумент, определяющий единицу смещения: значение аргумента смещения в RMA операции для процесса-адресата масштабируется с коэффициентом disp unit, определенным адресатом при создании окна.

int MPI\_Win\_free (MPI\_Win \*win) - освобождает оконный объект и возвращает пустой дескриптор со значением MPI WIN NULL.

Функции работы с окном являются коллективными!

- 3. Создайте «окно» для возможности осуществлять односторонние коммуникации с помощью функции MPI Win create.
- 4. Изучите основные функции односторонней коммуникации:

int MPI Put (void \*origin addr, int origin count, MPI Datatype origin datatype, int target\_rank, MPI\_Aint target\_disp, int target\_count, MPI\_Datatype target\_datatype, MPI\_Win win) - передает origin\_count следующих друг за другом записей типа, определяемого origin datatype, начиная с адреса origin addr на узле инициатора, узлу адресата, определяемому парой win и target rank. Данные записываются в буфер адресата по адресу target addr = window base + target disp  $*$  disp unit, rge window base  $\mu$ disp unit базовый адрес и единица смещения окна, определенные при инициализации оконного объекта процессом-получателем. Буфер получатель определяется аргументами target\_count и target\_datatype.

int MPI Get (void \*origin addr, int origin count, MPI Datatype origin\_datatype, int target\_rank, MPI\_Aint target\_disp, int target\_count, MPI\_Datatype target\_datatype, MPI\_Win win) - MPI Get похожа на MPI\_Put, за исключением того, что передача данных происходит в обратном направлении. Данные копируются из памяти адресата в память инициатора. origin datatype не может определять перекрывающиеся записи в буфере инициатора. Буфер адресата должен находиться в пределах окна адресата, и копируемые данные должны помещаться без округлений в буфер адресата.

- 5. С помощью функций односторонней коммуникации передайте всем процессам параметр N.
- 6. Произведите вычисления на каждом процессе.
- 7. Соберите результат на нулевом процессе с помощью функций односторонней коммуникации.

8. Скомпилируйте и запустите ваше приложение. Убедитесь, что выводится верный результат.

## <span id="page-56-0"></span>Указания к заданию 29. Исследование масштабируемости МРІ-программ

- 1. Откройте проект mpi reduce в Microsoft Visual Studio 2010 (см. указания к заданию 24).
- 2. Подключитесь удаленно к суперкомпьютеру.
- 3. Проведите серию экспериментов согласно таблице в задании. Для получения более точных результатов каждый эксперимент необходимо выполнять несколько раз, после чего итоговым результатом считается среднее значение.
- 4. Для компиляции и запуска вашего приложения изучите документ «Инструкция по компиляции и запуску приложения на СКИФ Урал» (http://supercomputer.susu.ac.ru/users/instructions/instr\_compile.html).

Внимание! Никогда не запускайте свои программы без использования очереди задач, это может повлечь сбой вычислений других пользователей.

## <span id="page-56-1"></span>3. Технология программирования MPI+OpenMP

## <span id="page-56-2"></span>Указания к заданию 30. Проект в среде Visual Studio 2010 с поддержкой МРІ и **OpenMP**

- 1. Создайте консольное приложение в среде Visual Studio с поддержкой OpenMP (см. указания к заданию 1).
- 2. Подключите к проекту МРІСН (см. указания к заданию 14).
- 3. Скомпилируйте и запустите приложение.

#### <span id="page-56-3"></span>Указания к заданию 31. Программа «I am»

- 1. Создайте консольное приложение в среде Visual Studio с поддержкой OpenMP и MPI (см. указания к заданию 30).
- 2. Получите номер процесса и количество процессов в программе в переменные rank mpi и size mpi соответственно.
- 3. Между функциями MPI Inint и MPI Finalize создайте с помощью OpenMP-директивы parallel параллельную область:

```
MPI Init(...);// Операторы
#pragma omp parallel
\sqrt{ }// Операторы
// Операторы
MPI Finalize();
```
- 4. Получите номер нити и количество нитей в программе в переменные rank omp и size omp соответственно.
- 5. Внутри параллельной области сформируйте сообщение для вывода на экран:

```
printf("I am %d thread from %d> process. Number of hvbrid
threads = \partiald. \n", rank omp,
rank mpi, size omp*size mpi);
```
6. Скомпилируйте и запустите ваше приложение.

## <span id="page-57-0"></span>Указания к заданию 31. Программа «I am»

- 1. Создайте консольное приложение в среде Visual Studio с поддержкой OpenMP и MPI (см. указания к заданию 30)
- 2. Напишите программу, вычисляющую число  $\pi$ . Основная вычислительная часть программы - это цикл for. Распределите все итерации цикла равными долями по процессам, например, следующим образом:

```
for (i=rank; i\le N; i=i+size mpi)\left\{ \right.// Вычисления
\uparrow
```
где size mpi – количество MPI-процессов в программе.

- 3. Внутри процесса распределите итерации по нитям с помощью OpenMP директивы for.
- 4. Скомпилируйте и запустите ваше приложение. Убедитесь, что выдается верный результат.